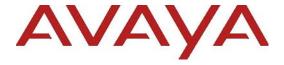

# **Avaya Aura® Release Notes**

Release 10.2.x.x Issue 1 December 2023 © 2018-2023 Avaya LLC

All Rights Reserved.

#### **Notice**

While reasonable efforts have been made to ensure that the information in this document is complete and accurate at the time of printing, Avaya assumes no liability for any errors. Avaya reserves the right to make changes and corrections to the information in this document without the obligation to notify any person or organization of such changes.

#### **Documentation disclaimer**

"Documentation" means information published in varying mediums which may include product information, operating instructions and performance specifications that are generally made available to users of products. Documentation does not include marketing materials. Avaya shall not be responsible for any modifications, additions, or deletions to the original published version of Documentation unless such modifications, additions, or deletions were performed by or on the express behalf of Avaya. End User agrees to indemnify and hold harmless Avaya, Avaya's agents, servants and employees against all claims, lawsuits, demands and judgments arising out of, or in connection with, subsequent modifications, additions or deletions to this documentation, to the extent made by End User.

#### Link disclaimer

Avaya is not responsible for the contents or reliability of any linked websites referenced within this site or Documentation provided by Avaya. Avaya is not responsible for the accuracy of any information, statement or content provided on these sites and does not necessarily endorse the products, services, or information described or offered within them. Avaya does not guarantee that these links will work all the time and has no control over the availability of the linked pages.

#### Warranty

Avaya provides a limited warranty on Avaya hardware and software. Refer to your sales agreement to establish the terms of the limited warranty. In addition, Avaya's standard warranty language, as well as information regarding support for this product while under warranty is available to Avaya customers and other parties through the Avaya Support website: <a href="https://support.avaya.com/helpcenter/getGenericDetails?detailld=C20091120112456651010">https://support.avaya.com/helpcenter/getGenericDetails?detailld=C20091120112456651010</a> under the link "Warranty & Product Lifecycle" or such successor site as designated by Avaya. Please note that if You acquired the product(s) from an authorized Avaya Channel Partner outside of the United States and Canada, the warranty is provided to You by said Avaya Channel Partner and not by Avaya.

"Hosted Service" means an Avaya hosted service subscription that You acquire from either Avaya or an authorized Avaya Channel Partner (as applicable) and which is described further in Hosted SAS or other service description documentation regarding the applicable hosted service. If You purchase a Hosted Service subscription, the foregoing limited warranty may not apply but You may be entitled to support services in connection with the Hosted Service as described further in your service description documents for the applicable Hosted Service. Contact Avaya or Avaya Channel Partner (as applicable) for more information.

#### **Hosted Service**

THE FOLLOWING APPLIES ONLY IF YOU PURCHASE AN AVAYA HOSTED SERVICE SUBSCRIPTION FROM AVAYA OR AN AVAYA CHANNEL PARTNER (AS APPLICABLE), THE TERMS OF USE FOR HOSTED SERVICES ARE AVAILABLE ON THE **AVAYA** WEBSITE, HTTPS://SUPPORT.AVAYA.COM/LICENSEINFO UNDER THE LINK "Avaya Terms of Use for Hosted Services" OR SUCH SUCCESSOR SITE AS DESIGNATED BY AVAYA, AND ARE APPLICABLE TO ANYONE WHO ACCESSES OR USES THE HOSTED SERVICE, BY ACCESSING OR USING THE HOSTED SERVICE, OR AUTHORIZING OTHERS TO DO SO, YOU, ON BEHALF OF YOURSELF AND THE ENTITY FOR WHOM YOU ARE DOING SO (HEREINAFTER REFERRED INTERCHANGEABLY AS "YOU" AND "END USER"), AGREE TO THE TERMS OF USE. IF YOU ARE ACCEPTING THE TERMS OF USE ON BEHALF A COMPANY OR OTHER LEGAL ENTITY, YOU REPRESENT THAT YOU HAVE THE AUTHORITY TO BIND SUCH ENTITY TO THESE TERMS OF USE. IF YOU DO NOT HAVE SUCH AUTHORITY, OR IF YOU DO NOT WISH TO ACCEPT THESE TERMS OF USE, YOU MUST NOT ACCESS OR USE THE HOSTED SERVICE OR AUTHORIZE ANYONE TO ACCESS OR USE THE HOSTED SERVICE.

### Licenses

THE SOFTWARE LICENSE TERMS AVAILABLE ON THE **AVAYA** WEBSITE. https://support.avaya.com/LICENSEINFO **UNDER** THE LINK "AVAYA SOFTWARE LICENSE TERMS (Avaya Products)" OR SUCH SUCCESSOR SITE AS DESÍGNATED BY AVAYA, ARE APPLICABLE TO ANYONE WHO DOWNLOADS, USES AND/OR INSTALLS AVAYA SOFTWARE, PURCHASED FROM AVAYA LLC., ANY AVAYA AFFILIATE, OR AN AVAYA CHANNEL PARTNER (AS APPLICABLE) UNDER A COMMERCIAL AGREEMENT WITH AVAYA OR AN AVAYA CHANNEL PARTNER. UNLESS OTHERWISE AGREED TO BY AVAYA IN WRITING, AVAYA DOES NOT EXTEND THIS LICENSE IF THE SOFTWARE WAS OBTAINED FROM ANYONE OTHER THAN AVAYA, AN AVAYA AFFILIATE OR AN AVAYA CHANNEL PARTNER; AVAYA RESERVES THE RIGHT TO TAKE LEGAL ACTION AGAINST YOU AND ANYONE ELSE USING OR SELLING THE SOFTWARE WITHOUT A LICENSE. BY INSTALLING, DOWNLOADING OR USING THE SOFTWARE, OR AUTHORIZING OTHERS TO DO SO, YOU, ON BEHALF OF YOURSELF AND THE ENTITY FOR WHOM YOU ARE INSTALLING, DOWNLOADING OR USING THE SOFTWARE (HEREINAFTER REFERRED TO INTERCHANGEABLY AS "YOU" AND "END USER"), AGREE TO THESE TERMS AND CONDITIONS AND CREATE A BINDING CONTRACT BETWEEN YOU AND AVAYA LLC. OR THE APPLICABLE AVAYA AFFILIATE ("AVAYA").

Avaya grants You a license within the scope of the license types described below, with the exception of Heritage Nortel Software, for which the scope of the license is detailed below. Where the order documentation does not expressly identify a license type, the applicable license will be a Designated System License. The applicable number of licenses and units of capacity for which the license is granted will be one (1), unless a different number of licenses or units of capacity is specified in the documentation or other materials available to You. "Software" means computer programs in object code, provided by Avaya or an Avaya Channel Partner, whether as stand-alone products, pre-installed on hardware products, and any upgrades, updates, patches, bug fixes. or modified versions thereto. "Designated Processor" means a single stand-alone computing device. "Server" means a Designated Processor that hosts a software application to be accessed by multiple users. "Instance" means a single copy of the Software executing at a particular time: (i) on one physical machine; or (ii) on one deployed software virtual machine ("VM") or similar deployment.

### License types

Designated System(s) License (DS). End User may install and use each copy or an Instance of the Software only on a number of Designated Processors up to the number indicated in the order. Avaya may require the Designated Processor(s) to be identified in the order by type, serial number, feature key, Instance, location or other specific designation, or to be provided by End User to Avaya through electronic means established by Avaya specifically for this purpose.

Concurrent User License (CU). End User may install and use the Software on multiple Designated Processors or one or more Servers, so long as only the licensed number of Units are accessing and using the Software at any given time. A "Unit" means the unit on which Avaya, at its sole discretion, bases the

pricing of its licenses and can be, without limitation, an agent, port or user, an e-mail or voice mail account in the name of a person or corporate function (e.g., webmaster or helpdesk), or a directory entry in the administrative database utilized by the Software that permits one user to interface with the Software. Units may be linked to a specific, identified Server or an Instance of the Software.

Named User License (NU). You may: (i) install and use each copy or Instance of the Software on a single Designated Processor or Server per authorized Named User (defined below); or (ii) install and use each copy or Instance of the Software on a Server so long as only authorized Named Users access and use the Software. "Named User," means a user or device that has been expressly authorized by Avaya to access and use the Software. At Avaya's sole discretion, a "Named User" may be, without limitation, designated by name, corporate function (e.g., webmaster or helpdesk), an e-mail or voice mail account in the name of a person or corporate function, or a directory entry in the administrative database utilized by the Software that permits one user to interface with the Software.

Shrinkwrap License (SR). You may install and use the Software in accordance with the terms and conditions of the applicable license agreements, such as "shrinkwrap" or "clickthrough" license accompanying or applicable to the Software ("Shrinkwrap License").

#### **Heritage Nortel Software**

"Heritage Nortel Software" means the software that was acquired by Avaya as part of its purchase of the Nortel Enterprise Solutions Business in December 2009. The Heritage Nortel Software is the software contained within the list of Heritage Nortel Products located at https://support.avaya.com/LicenseInfo/ under the link "Heritage Nortel Products," or such successor site as designated by Avaya. For Heritage Nortel Software, Avaya grants Customer a license to use Heritage Nortel Software provided hereunder solely to the extent of the authorized activation or authorized usage level, solely for the purpose specified in the Documentation, and solely as embedded in, for execution on, or for communication with Avaya equipment. Charges for Heritage Nortel Software may be based on extent of activation or use authorized as specified in an order or invoice.

### Copyright

Except where expressly stated otherwise, no use should be made of materials on this site, the Documentation, Software, Hosted Service, or hardware provided by Avaya. All content on this site, the documentation, Hosted Service, and the product provided by Avaya including the selection, arrangement and design of the content is owned either by Avaya or its licensors and is protected by copyright and other intellectual property laws including the sui generis rights relating to the protection of databases. You may not modify, copy, reproduce, republish, upload, post, transmit or distribute in any way any content, in whole or in part, including any code and software unless expressly authorized by Avaya. reproduction, Unauthorized transmission, dissemination, storage, and or use without the express written consent of Avaya can be a criminal, as well as a civil offense under the applicable law.

#### Virtualization

The following applies if the product is deployed on a virtual machine. Each product has its own ordering code and license types. Note that each Instance of a product must be separately licensed and ordered. For example, if the end user customer or Avaya Channel Partner would like to install two Instances of the same type of products, then two products of that type must be ordered.

#### **Third Party Components**

"Third Party Components" mean certain software programs or portions thereof included in the Software Service may contain software (including open source software) distributed under third party agreements ("Third Party Components"), which contain terms regarding the rights to use certain portions of the Software ("Third Party Terms"). As required, information regarding distributed Linux OS source code (for those products that have distributed Linux OS source code) and identifying the copyright holders of the Third Party Components and the Third Party Terms that apply is available in the products. Documentation or on Avaya's website at: https://support.avaya.com/Copyright or such successor site as designated by Avaya. open source software license terms provided as Third Party Terms are consistent with the license rights granted in these Software License Terms, and may contain additional rights benefiting You, such as modification and distribution of the open source The Third Party Terms shall take software. precedence over these Software License Terms, solely with respect to the applicable Third Party Components, to the extent that these Software License Terms impose greater restrictions on You than the applicable Third Party Terms.

The following applies only if the H.264 (AVC) codec is distributed with the product. THIS PRODUCT IS LICENSED UNDER THE AVC PATENT PORTFOLIO LICENSE FOR THE PERSONAL USE OF A CONSUMER OR OTHER USES IN WHICH IT DOES

NOT RECEIVE REMUNERATION TO (i) ENCODE VIDEO IN COMPLIANCE WITH THE AVC STANDARD ("AVC VIDEO") AND/OR (ii) DECODE AVC VIDEO THAT WAS ENCODED BY A CONSUMER ENGAGED IN A PERSONAL ACTIVITY AND/OR WAS OBTAINED FROM A VIDEO PROVIDER LICENSED TO PROVIDE AVC VIDEO. NO LICENSE IS GRANTED OR SHALL BE IMPLIED FOR ANY OTHER USE. ADDITIONAL INFORMATION MAY BE OBTAINED FROM MPEG LA, L.L.C. SEE HTTP://WWW.MPEGLA.COM

#### Service Provider

THE FOLLOWING APPLIES TO AVAYA CHANNEL PARTNER'S HOSTING OF AVAYA PRODUCTS OR SERVICES. THE PRODUCT OR HOSTED SERVICE MAY USE THIRD PARTY COMPONENTS SUBJECT TO THIRD PARTY TERMS AND REQUIRE A SERVICE PROVIDER TO BE INDEPENDENTLY LICENSED DIRECTLY FROM THE THIRD PARTY SUPPLIER. AN AVAYA CHANNEL PARTNER'S HOSTING OF AVAYA PRODUCTS MUST BE AUTHORIZED IN WRITING BY AVAYA AND IF THOSE HOSTED PRODUCTS USE OR EMBED CERTAIN THIRD PARTY SOFTWARE, INCLUDING BUT NOT LIMITED TO MICROSOFT SOFTWARE OR CODECS, THE AVAYA CHANNEL PARTNER IS REQUIRED TO INDEPENDENTLY OBTAIN ANY APPLICABLE LICENSE AGREEMENTS, AT THE AVAYA CHANNEL PARTNER'S EXPENSE. DIRECTLY FROM THE APPLICABLE THIRD PARTY SUPPLIER.

WITH RESPECT TO CODECS, IF THE AVAYA CHANNEL PARTNER IS HOSTING ANY PRODUCTS THAT USE OR EMBED THE G.729 CODEC, H.264 CODEC, OR H.265 CODEC, THE AVAYA CHANNEL PARTNER ACKNOWLEDGES AND AGREES THE AVAYA CHANNEL PARTNER IS RESPONSIBLE FOR ANY AND ALL RELATED FEES AND/OR ROYALTIES. THE G.729 CODEC IS LICENSED BY SIPRO LAB TELECOM INC. WWW.SIPRO.COM/CONTACT.HTML. THE H.264 (AVC) CODEC IS LICENSED UNDER THE AVC PORTFOLIO FOR PATENT LICENSE PERSONAL USE OF A CONSUMER OR OTHER USES IN WHICH IT DOES NOT RECEIVE REMUNERATION TO: (I) ENCODE VIDEO IN COMPLIANCE WITH THE AVC STANDARD ("AVC VIDEO") AND/OR (II) DECODE AVC VIDEO THAT WAS ENCODED BY A CONSUMER ENGAGED IN A PERSONAL ACTIVITY AND/OR WAS OBTAINED FROM A VIDEO PROVIDER LICENSED PROVIDE AVC VIDEO. NO LICENSE IS GRANTED OR SHALL BE IMPLIED FOR ANY OTHER USE. ADDITIONAL INFORMATION FOR H.264 (AVC) AND H.265 (HEVC) CODECS MAY BE OBTAINED FROM MPEG LA, L.L.C. SEE HTTP://WWW.MPEGLA.COM.

### **Compliance with Laws**

You acknowledge and agree that it is Your responsibility for complying with any applicable laws and regulations, including, but not limited to laws and regulations related to call recording, data privacy, intellectual property, trade secret, fraud, and music performance rights, in the country or territory where the Avaya product is used.

### **Preventing Toll Fraud**

"Toll Fraud" is the unauthorized use of your telecommunications system by an unauthorized party (for example, a person who is not a corporate employee, agent, subcontractor, or is not working on your company's behalf). Be aware that there can be a risk of Toll Fraud associated with your system and that, if Toll Fraud occurs, it can result in substantial additional charges for your telecommunications services.

### **Avaya Toll Fraud intervention**

If You suspect that You are being victimized by Toll Fraud and You need technical assistance or support, call Technical Service Center Toll Fraud Intervention Hotline at +1-800-643-2353 for the United States and Canada. For additional support telephone numbers, see the Avaya Support website: <a href="https://support.avaya.com">https://support.avaya.com</a>, or such successor site as designated by Avaya.

### **Security Vulnerabilities**

Information about Avaya's security support policies can be found in the Security Policies and Support section of 15<a href="https://support.avaya.com/security">https://support.avaya.com/security</a>

Suspected Avaya product security vulnerabilities are handled per the Avaya Product Security Support Flow (https://support.avaya.com/css/P8/documents/100161515).

#### **Trademarks**

The trademarks, logos and service marks ("Marks") displayed in this site, the Documentation, Hosted Service(s), and product(s) provided by Avaya are the registered or unregistered Marks of Avaya, its affiliates, its licensors, its suppliers, or other third parties. Users are not permitted to use such Marks without prior written consent from Avaya or such third party which may own the Mark. Nothing contained in this site, the Documentation, Hosted Service(s) and product(s) should be construed as granting, by implication, estoppel, or otherwise, any license or right in and to the Marks without the express written permission of Avaya or the applicable third party.

Avaya is a registered trademark of Avaya LLC.

All non-Avaya trademarks are the property of their respective owners.

Linux® is the registered trademark of Linus Torvalds in the U.S. and other countries.

### **Downloading Documentation**

For the most current versions of Documentation, see the Avaya Support website: <a href="https://support.avaya.com">https://support.avaya.com</a>, or such successor site as designated by Avaya.

#### **Contact Avaya Support**

See the Avaya Support website:

https://support.avaya.com for product or Hosted Service notices and articles, or to report a problem with your Avaya product or Hosted Service. For a list of support telephone numbers and contact addresses, go to the Avaya Support website:

https://support.avaya.com/ (or such successor site as designated by Avaya), scroll to the bottom of the page, and select Contact Avaya Support.

# **Contents**

| Change history                                                                  | 10 |
|---------------------------------------------------------------------------------|----|
| Documentation Catalog                                                           | 11 |
| Product Release Matrix                                                          | 11 |
| What's new in Avaya Aura®                                                       | 13 |
| Discontinued support for IP Server Interface (TN2312, commonly known as "IPSI") | 13 |
| Future use fields visible in Avaya Aura® Release 10.2                           | 13 |
| Security Service Packs                                                          | 13 |
| Compatibility                                                                   | 13 |
| Contacting support                                                              | 13 |
| Contact support checklist                                                       | 13 |
| Contact support tasks                                                           | 14 |
| Avaya Aura® Communication Manager                                               | 14 |
| What's new in Communication Manager Release 10.2.x.x                            | 14 |
| What's new in Communication Manager Release 10.2                                | 14 |
| Future use fields visible in Avaya Aura® Communication Manager Release 10.2.x.x | 14 |
| Future use fields visible in Avaya Aura® Communication Manager Release 10.2     | 14 |
| Security Service Pack                                                           | 14 |
| Security Service Pack                                                           | 14 |
| Required artifacts for Avaya Aura® Communication Manager 10.2.x.x               | 15 |
| Required artifacts for Communication Manager Release 10.2                       | 15 |
| Software information                                                            | 15 |
| Installation for Avaya Aura® Communication Manager 10.2.x.x                     | 16 |
| Installation for Avaya Aura® Communication Manager Release 10.2                 | 16 |
| Troubleshooting the installation                                                | 16 |
| Enhanced Access Security Gateway (EASG)                                         | 17 |
| Fixes in Communication Manager Release 10.2.x.x                                 | 17 |
| Fixes in Communication Manager Release 10.2                                     | 17 |
| Known issues and workarounds in Communication Manager Release 10.2.x.x          | 19 |
| Known issues and workarounds in Communication Manager Release 10.2              | 19 |
| Avaya Aura® Session Manager                                                     |    |
| What's new in Session Manager Release 10.2.x.x                                  | 20 |
| What's new in Session Manager Release 10.2                                      | 20 |
| Future use fields visible in Avaya Aura® Session Manager Release 10.2.x.x       | 20 |
| Future use fields visible in Avaya Aura® Session Manager Release 10.2           | 20 |
| Security Service Pack                                                           | 20 |
| Security Service Pack                                                           | 20 |
| Required artifacts for Session Manager Release 10.2.x.x                         | 20 |
| Required artifacts for Session Manager Release 10.2                             | 20 |

| Software information                                               | 21 |
|--------------------------------------------------------------------|----|
| Installation for Session Manager Release 10.2.x.x                  | 21 |
| Backing up the software                                            | 21 |
| Installing the Session Manager software                            | 21 |
| Upgrading the Session Manager software                             | 21 |
| Troubleshooting the installation                                   | 22 |
| Restoring software to the previous version                         | 22 |
| Fixes in Session Manager Release 10.2.x.x                          | 23 |
| Fixes in Session Manager Release 10.2.0.0                          | 23 |
| Known issues and workarounds in Session Manager 10.2.x.x           | 26 |
| Known issues and workarounds in Session Manager Release 10.2.0.0   | 26 |
| Avaya Aura® System Manager                                         | 28 |
| What's new in System Manager Release 10.2.x.x                      | 28 |
| What's new in System Manager Release 10.2                          | 28 |
| Security Service Pack                                              | 28 |
| Security Service Pack                                              | 28 |
| Managing ASP using SDM in 10.2.x.x                                 | 28 |
| Avaya Solutions Platform S8300 Release 5.1                         | 28 |
| Required artifacts for System Manager Release 10.2.x.x             | 29 |
| Required artifacts for System Manager Release 10.2                 | 29 |
| Required patches for System Manager Release 10.2.x.x               | 30 |
| Must read                                                          | 30 |
| Software information                                               | 32 |
| How to find a License Activation Code (LAC) in PLDS for a product  | 32 |
| Installation for System Manager Release 10.2.x.x                   | 33 |
| Backing up the software                                            | 33 |
| Installing the System Manager software                             | 33 |
| Upgrading the System Manager software                              | 33 |
| Troubleshooting the installation                                   | 33 |
| Fixes in System Manager 10.2.x.x                                   | 33 |
| Fixes in System Manager 10.2.0.0                                   | 33 |
| Known issues and workarounds in System Manager in Release 10.2.x.x | 39 |
| Known issues and workarounds in System Manager in Release 10.2.0.0 | 39 |
| SMGR-74218                                                         | 39 |
| Solution Deployment Manager Adopter Matrix                         | 41 |
| Avaya Aura® Presence Services                                      | 44 |
| What's new in Presence Services Release 10.1.x.x                   |    |
| Required artifacts for Presence Services Release 10.1.x.x          | 44 |
| Required artifacts for Presence Services Release 10.1.x.x          | 44 |
| Required patches for Presence Services 10.1                        | 44 |

| Backing up the software                                                             | 44 |
|-------------------------------------------------------------------------------------|----|
| Installing Presence Services Release 10.1.x.x                                       | 44 |
| Troubleshooting the installation                                                    | 45 |
| Restoring software to the previous version                                          | 45 |
| Migrating to the PS 10.1.x release from a PS 6.2.X release                          | 45 |
| Changes Affecting Migrations to 10.1                                                | 45 |
| Minimum required versions by Release                                                | 45 |
| Upgrade References to Presence Services Release 10.1.x                              | 46 |
| Interoperability and requirements/Applicability for Release 10.1.x                  | 46 |
| Software Development Kit                                                            | 46 |
| Functionality not supported in Presence Services 10.1.x.x                           | 47 |
| Functionality not supported in Presence Services 10.1                               | 47 |
| Fixes in Presence Services Release 10.1.x.x.                                        | 47 |
| Fixes in Presence Services Release 10.1                                             | 47 |
| Known issues and workarounds in Presence Services Release 10.1.x.x                  | 47 |
| Known issues and workarounds in Presence Services Release 10.1                      | 47 |
| Avaya Aura® Application Enablement Services                                         | 50 |
| What's new in Application Enablement Services 10.2.x.x                              | 50 |
| What's new in Application Enablement Services 10.2                                  | 50 |
| Security Service Packs                                                              | 50 |
| Security Service Packs                                                              | 50 |
| Required artifacts for Application Enablement Services Release 10.2.x.x             | 50 |
| Required artifacts for Application Enablement Services Release 10.2                 | 50 |
| Software information                                                                | 50 |
| Installation for Avaya Aura® Application Enablement Services Release 10.2.x.x       | 51 |
| Installation for Avaya Aura® Application Enablement Services Release 10.2           | 5′ |
| Backing up the AE Services software                                                 | 5′ |
| Interoperability and requirements                                                   | 5′ |
| Installation for Avaya Aura® Application Enablement Services Release 10.2.x.x       | 5′ |
| Upgrading to AE Services 10.2.x.x                                                   | 52 |
| Upgrading to AE Services 10.2                                                       | 52 |
| AE Services Server Upgrade Instructions                                             | 52 |
| RHEL 8.4 Support for AE Services 10.2                                               | 52 |
| Installation for Avaya Aura® Application Enablement Services Software Only 10.2.x.x | 52 |
| Functionality not supported                                                         | 52 |
| Functionality not supported for Release 10.2.x.x                                    | 52 |
| Changes and Issues                                                                  | 52 |
| WebLM server compatibility                                                          | 52 |
| VM Foot Print Size and capacity                                                     | 53 |
| Fixes in Application Enablement Services in Release 10.2 x x                        | 53 |

| Fixes in Application Enablement Services in Release 10.2                               | 53 |
|----------------------------------------------------------------------------------------|----|
| Known issues and workarounds in Application Enablement Services 10.2.x.x               | 55 |
| Known issues and workarounds Application Enablement Services in Release 10.2           | 55 |
| Avaya Solutions Platform                                                               | 59 |
| Avaya Solutions Platform S8300                                                         | 59 |
| Avaya Solutions Platform 130                                                           | 59 |
| Avaya Aura® G430 and G450 Media Gateways                                               | 60 |
| What's new in Avaya Aura® G430 and G450 Media Gateways Release 10.2.x.x                | 60 |
| What's new in G430 and G450 Media Gateways Release 10.2 (Builds 43.09.00 and 43.09.30) | 60 |
| Installation for Avaya Aura® G430 and G450 Media Gateways Release 10.2.x.x             | 60 |
| Required patches                                                                       | 60 |
| Pre-Install Instructions                                                               | 61 |
| File Download Instructions                                                             | 61 |
| Backing up the software                                                                | 61 |
| Installing the release                                                                 | 61 |
| Troubleshooting the installation                                                       | 63 |
| Restoring software to the previous version                                             | 63 |
| Software Information                                                                   | 63 |
| Fixes in G430 and G450 Media Gateways Release 10.2.x.x                                 | 63 |
| Fixes in G430 and G450 Media Gateways Release 10.2 (Builds 43.09.00 and 43.09.30)      | 63 |
| Known issues and workarounds in G430 and G450 Media Gateways Release 10.2.x.x          | 63 |
| Known issues and workarounds in G430 and G450 Media Gateways Release 10.2              | 63 |
| Languages supported                                                                    | 64 |
| Documentation errata                                                                   | 64 |
| Avaya Aura® Media Server                                                               | 65 |
| Avaya WebLM                                                                            | 66 |
| Avaya Aura® Device Services                                                            | 67 |

# **Change history**

| Issue | Date             | Description                             |
|-------|------------------|-----------------------------------------|
| 1     | 18-December-2023 | GA Release of Avaya Aura® Release 10.2. |

This document provides late-breaking information to supplement Avaya Aura® 10.2.x release software and documentation. For updated documentation, product support notices, and service pack information, go to the Avaya Support site at <a href="https://support.avaya.com">https://support.avaya.com</a>.

### Note:

- The Avaya Aura® System Manager release/version must always be greater than or equal to the release/version of the components of the solution (Session Manager, Communication Manager, Application Enablement Services).
- The Avaya Solutions Platform S8300 (ASP S8300) Release 5.1 is available for the Avaya Aura® 10.2 Communication Manager solutions that include LSPs/Survivable Remote Servers/BSM's that run on S8300Es and also for the Communication Manager solutions with embedded main profiles on S8300E's.

Solutions with an existing S8300E or new deployments that require ASP S8300 Release 5.1 can begin their upgrade or new deployments by following the required order of upgrade.

For information about deploying or upgrading Communication Manager 10.2.x and BSM 10.2.x upgrade/deployment steps on the ASP S8300 Release 5.1, see the product documentation.

There is compatibility between Aura 10.2 and 8.1.x components as long as the required order of upgrade is followed. Reference the Upgrading Avaya Aura® Communication Manager Release 10.2, Chapter 3: Planning, Section: Upgrade sequence for Avaya components.

For information about Avaya Solutions Platform S8300, see ASP S8300 (PCN2145SU) and ASP 130 5.1.x (PCN2146SU)

 Avaya Aura® Release 10.2 is supported on Avaya Solutions Platform (ASP) S8300 Release 5.1 and ASP 130 Release 5.1.

Avaya Aura® Release 8.1.3.x is supported on ASP 130 Release 5.0 and Release 5.1.

However, after migrating from Avaya Aura® Appliance Virtualization Platform (AVP) Release 8.1.x on an S8300E to ASP S8300 Release 5.1, Avaya Aura® Release 8.1.x applications are still running on ASP S8300 Release 5.1.

Prolonged running in this type of mixed configuration is not supported. Avaya recommends running in a mixed configuration only as long as necessary to support application upgrades. If an issue is identified on an Avaya Aura® 8.1.x application running on ASP S8300 Release 5.1, Avaya will require an upgrade of the Avaya Aura® solution to Release 10.2.

All future ASP 5.x security updates will only be provided on the latest ASP 5.x release currently available. For example, if ASP Release 5.1 is the most recent available release, security updates will only be provided on Release 5.1. They will not be provided on Release 5.0.

# **Documentation Catalog**

The Documentation Catalog document lists down the various guides that are available for the Avaya Aura® solution. For details see: https://download.avaya.com/css/public/documents/101087511

### **Product Release Matrix**

The following table lists the chronological release numbers of Avaya Aura® applications by product.

**Legend:** NA denotes that no version was released for that cycle, and the last released version is compatible with all Avaya Aura® versions.

| Product Name                                | 10.2        |
|---------------------------------------------|-------------|
| Avaya Aura® Communication Manager           | Х           |
| Avaya Aura® Session Manager                 | Х           |
| Avaya Aura® System Manager                  | X           |
| Avaya Aura® Presence Services               | 10.1.0.1.30 |
| Avaya Aura® Application Enablement Services | X           |
| Avaya Aura® G430 and G450 Media Gateways    | X           |
| Avaya WebLM Release                         | 10.1.3.1    |
| Avaya Aura® Media Server Reléase 10.1.x     | 10.1 SP5    |

### Note:

- Security Service Packs (SSPs) will be released at or around the same time as the Feature Pack and / or Service Pack and sometimes on a more frequent cadence.
  - SSP required artifacts are tracked in the application specific Security Service Pack PCN.
     Please read the PCN for the appropriate SSP. The files integrate and are installed uniquely per application.
  - Please note that 10.1 SSPs won't work on 10.2 release and there will be different SSPs for both 10.1 and 10.2.
- Customers may use AADS 10.2.x with the Avaya Aura® 10.2.x release line up.
- Avaya Aura® Media Server Release 10.1.x.x is compatible with Avaya Aura® Release 10.2.x.
   Media Server Releases have a different release version and schedule. For more information, see Avaya Aura® Media Server Release Note 10.1.x.x at the Avaya Support website.
- Avaya Aura® Presence Services 10.1.0.1.30 with Avaya Breeze ® platform 3.9.0.0.390028 is compatible with Avaya Aura® Release 10.2.x. Avaya Aura Presence Services Releases have a different release version and schedule.
- Avaya WebLM 10.1.3.1 is compatible with Avaya Aura® Release 10.2.x. Avaya WebLM Releases have a different release version and schedule. For more information, see the Avaya WebLM documentation for Release 10.1.x at the Avaya Support website.
- The Avaya Aura® System Manager release/version must always be greater than or equal to the release/version of the components of the solution (Session Manager, Communication Manager, Application Enablement Services).
- The deployment of Avaya Aura applications as Software Only is now a restricted offer and is not
  available for net new deployments. Existing Aura customers that have been running their
  deployments as software only will remain supported in Aura 10.2, however they are advised to
  migrate to a supported deployment platform by Aura 10.3 timeframe (October 2025). If you have
  any questions, please get in touch with your Avaya Sales/Accounts team
- In Release 10.1.0.2, Communication Manager, System Manager, Session Manager, G430 and G450 are JITC compliant and are the currently certified solution on the DoDIN APL. As per the latest DISA STIG requirements, RHEL version 8.4 is also tested for JITC certification.

# What's new in Avaya Aura®

For more information, see *What's New in Avaya Aura*® *Release 10.2.x* document on the Avaya Support site. https://download.avaya.com/css/public/documents/101087359

# Discontinued support for IP Server Interface (TN2312, commonly known as "IPSI")

With Release 10.2, Communication Manager does not support the IP Server Interface (IPSI). As a result, access and functionality are removed. This means, the IPSI connected cabinets and gateways do not work with Communication Manager Release 10.2. Examples of IPSI connected cabinets and systems include G3cfs, G3csi, G3i, G3r, G3s, G3si, G3vs, G600, G650, MCC, SCC, CMC, IPSI, IP Server Interface, and IP port network.

Discontinued support also includes the TN8412, which previously paired with the TN8400 blade server. TN8412 was last supported with Communication Manager Release 5.x.

For more information, see the End of sale G650 document published on the Avaya Support website.

# Future use fields visible in Avaya Aura® Release 10.2

The underlying framework for an upcoming new Avaya Aura® Platform enhancement "Avaya Aura Distributed Architecture" will be seen in some Release 10.2 administration screens and deployment options. This applies to Communication Manager, System Manager, and Session Manager. These fields are for future use only. Reference the Communication Manager, System Manager, and Session Manager "What's New" sections in this document for details on the new fields and deployment options that will be visible in 10.2, but not currently recommended for use.

# **Security Service Packs**

Several of the Avaya Aura® applications are now publishing Security Service Packs (SSP) aligned with their application release cycle. This SSP will include all available, and applicable, updates for Red Hat Security Advisories (RHSA) published prior to the time of the building of the related software release. This SSP will be available for download via PLDS per normal procedures. The details of the SSP are published in a PCN specific to each product. Please refer to the product specific installation sections of this document for further details regarding SSPs being published for 10.2.x.

# Compatibility

For the latest and most accurate compatibility information, go to the **TOOLS** > **Product Compatibility Matrix** on the Avaya Support website.

# **Contacting support**

### **Contact support checklist**

If you are having trouble with an Avaya product, you should:

- 1. Retry the action. Carefully follow the instructions in written or online documentation.
- Check the documentation that came with your hardware for maintenance or hardware-related problems.
- 3. Note the sequence of events that led to the problem and the exact messages displayed. Have the Avaya documentation available.

If you continue to have a problem, contact Avaya Technical Support:

- 4. Log in to the Avaya Technical Support website https://support.avaya.com.
- 5. Contact Avaya Technical Support for your Country/Region at one of the telephone numbers on the **Help > Contact Avaya Support** at the Avaya Support website.

Avaya Global Services Escalation Management provides the means to escalate urgent service issues. For more information, see the Escalation Contacts listings on the Avaya Support website.

### **Contact support tasks**

You may be asked to email one or more files to Technical Support for analysis of your application and its environment.

# **Avaya Aura® Communication Manager**

### What's new in Communication Manager Release 10.2.x.x

What's new in Communication Manager Release 10.2

| Enhancement | Description                                                                                                    |
|-------------|----------------------------------------------------------------------------------------------------|
| CM-53558    | Communication Manager 10.1.3.1.0 and later supports active enhanced call pickup notification when IOS workplace client registers. |

For more information, see *What's New in Avaya Aura® Release 10.2.x* document on the Avaya Support site: https://download.avaya.com/css/public/documents/101087359

# Future use fields visible in Avaya Aura® Communication Manager Release 10.2.x.x

# Future use fields visible in Avaya Aura® Communication Manager Release 10.2

The underlying framework for an upcoming Avaya Aura® Platform enhancement "Avaya Aura Distributed Architecture" will be seen in some Release 10.2.x and later administration screens and deployment options. This is applicable to Communication Manager, System Manager, and Session Manager. These fields are for future use only. Reference the Communication Manager, System Manager and Session Manager "What's New" sections in this document for details on the new fields and deployment options that will be visible in 10.2, but not active/usable.

1. Avaya Aura® Communication Manager Release 10.2.x and later OVA will have the following deployment options visible but are for future use.

Caution: Selection of any of these options during deployment will result in a warning stating that moving forward will result in an unsupported configuration and require a reinstall with a supported profile.

- 1. CM Standard Duplex Array Max Users 300000
- 2. CM High Duplex Array Max Users 300000
- 3. CM Array Max users 300000
- 2. Avaya Aura® Communication Manager Release 10.2.x and later SMI page will have the following options but are for future use:
  - Administration -> Licensing -> Feature Administration -> Current Settings -> Display -> Optional Features -> Clustering
  - Administration -> Server Administration -> Server Role -> Configure Memory(for LSP) -> This Server's Memory Setting -> X-Large/Cluster

### **Security Service Pack**

### **Security Service Pack**

For further information on SSP contents and installation procedures for CM 10.2.x, please see PCN2159S.

CM 10.2.x will have RedHat Enterprise Linux (RHEL 8.4) to its Avaya Aura platform. Common versions of RPMs are supported and consumed by the components. This results in a change to how security updates are provided for Communication Manager and Application Enablement Services.

SSPs cannot be installed on "software-only" deployments.

# Required artifacts for Avaya Aura® Communication Manager 10.2.x.x

# Required artifacts for Communication Manager Release 10.2

The following section provides Communication Manager downloading information. For deployment and upgrade procedure, see product-specific deployment and upgrade documents on the Avaya Support website.

| Filename                           | PLDS ID     | File size | Version<br>number | Comments          |
|------------------------------------|-------------|-----------|-------------------|-------------------|
| CM-Simplex-010.2.0.0.229-e70-0.ova | CM000002200 | 2.39G     | 10.2.0.0.229      | CM Simplex<br>OVA |
| CM-Duplex-010.2.0.0.229-e70-0.ova  | CM000002201 | 2.39G     | 10.2.0.0.229      | CM Duplex<br>OVA  |
| CM-010.2.0.0.229-e70-0.iso         | CM000002202 | 138M      | 10.2.0.0.229      | CM SW Only<br>ISO |

**Note:** The deployment of Avaya Aura applications as Software Only is now a restricted offer and is not available for net new deployments. Existing Aura customers that have been running their deployments as software only will remain supported in Aura 10.2, however they are advised to migrate to a supported deployment platform by Aura 10.3 timeframe (October 2025). If you have any questions, please get in touch with your Avaya Sales/Accounts team.

### Software information

| Software                            | Version                                                                                  | Note                                                                                                    |
|-------------------------------------|------------------------------------------------------------------------------------------|----------------------------------------------------------------------------------------------------|
| os                                  | Red Hat Linux Release 8.4 (Ootpa)                                                        |                                                                                                    |
| Apache                              | 2.4.37                                                                                   |                                                                                                    |
| SSH                                 | OpenSSH_8.0p1                                                                            |                                                                                                    |
| Supported Browsers                  | Chrome (minimum version 91.0) Edge (minimum version 93.0) Firefox (minimum version 93.0) |                                                                                                    |
| VMware vCenter<br>Server, ESXi Host | 7.0.X, 8.0, 8.0 Update 2                                                                 | Avaya Aura® Release 10.2.x supports VMware 8.0 and VMware 8.0 Update 2.                                                                                                    |
|                                     |                                                                                          | Avaya Aura® Release 10.2.x does not support VMware 8.0 Update 1. For information about known issues, see VMware 8.0 Update 1 Release Notes on the VMware website at https://docs.vmware.com/en/VMware-vSphere/8.0/rn/vsphere-6vcenter-server-801-release-notes/index.html. |

### Installation for Avaya Aura® Communication Manager 10.2.x.x

### Installation for Avaya Aura® Communication Manager Release 10.2

For information on the installation of Release 10.2, see **Deploying Avaya Aura® Communication Manager in Virtualized Environment**.

For information on upgrading to Release 10.2, see Upgrading Avaya Aura® Communication Manager.

Communication Manager 10.2 software includes certain third-party components, including Open Source Software. Open Source Software licenses are included in the Avaya Aura® 10.2.

### **Communication Manager Solution Templates DVD. To view the licenses:**

- 1. Insert the Avaya Aura® 10.2 Communication Manager Solution Templates DVD into the CD/DVD drive of a personal computer.
- 2. Browse the DVD content to find and open the folder D:\Licenses.
- 3. Within this folder are subfolders for Branch Gateway, Communication Manager, Installation Wizard, Session Manager, and Utility Services that contain the license text files for each application.
- 4. Right-click the license text file of interest and select Open With -> WordPad. This information is only accessible on the Communication Manager software DVD and is not installed or viewable on the Communication Manager Server.

#### Note:

A Manual upgrade is a full backup and restore using the SMI pages. This process is supported on all deployment options. Best Practice prior to an upgrade is to copy the IP address and Naming information, your certificates, your logins, scheduled backup, syslog settings and SNMP configuration. You need to be prepared to install these manually after the restore.

The full automated upgrade using SDM can be used when migrating from a CM 8.1.3.8.0/10.1.3.x to 10.2 in a customer provided VMware environment.

### Troubleshooting the installation

Support for Communication Manager is available through Avaya Technical Support.

If you encounter trouble with Communication Manager:

- 1. Retry the action. Follow the instructions in written or online documentation carefully.
- 2. Check the documentation that came with your hardware for maintenance or hardware-related problems.
- 3. Note the sequence of events that led to the problem and the exact messages displayed. Have the Avaya documentation available.
- 4. If you continue to have a problem, contact Avaya Technical Support by:
  - a. Logging on to the Avaya Technical Support Web site http://www.avaya.com/support
  - b. Calling or faxing Avaya Technical Support at one of the telephone numbers in the Support Directory listings on the Avaya support website.

You may be asked to email one or more files to Technical Support for analysis of your application and its environment.

**Note:** If you have difficulty reaching Avaya Technical Support through the above URL or email address, go to <a href="http://www.avaya.com">http://www.avaya.com</a> for further information.

When you request technical support, provide the following information:

- Configuration settings, including Communication Manager configuration and browser settings.
- Usage scenario, including all steps required to reproduce the issue.

- Screenshots, if the issue occurs in the Administration Application, one-X Portal, or one-X Portal Extensions.
- Copies of all logs related to the issue.
- All other information that you gathered when you attempted to resolve the issue.

**Tip:** Avaya Global Services Escalation Management provides the means to escalate urgent service issues. For more information, see the Escalation Contacts listings on the Avaya Web site.

For information about patches and product updates, see the Avaya Technical Support website <a href="https://support.avaya.com">https://support.avaya.com</a>.

### **Enhanced Access Security Gateway (EASG)**

EASG provides a secure method for Avaya services personnel to access the Avaya Aura® applications remotely and onsite. Access is under the control of the customer and can be enabled or disabled at any time. EASG must be enabled for Avaya Services to perform tasks necessary for the ongoing support, management and optimization of the solution. EASG is also required to enable remote proactive support tools such as Avaya Expert Systems® and Avaya Healthcheck.

### Fixes in Communication Manager Release 10.2.x.x

### **Fixes in Communication Manager Release 10.2**

| ID       | Minimum conditions                                                                                                    | Visible symptoms                                                                                                    | Issue found in<br>Release |
|----------|----------------------------------------------------------------------------------------------------|----------------------------------------------------------------------------------------------------|---------------------------|
| CM-55167 | System was thousands of integrated announcements on Media Server-1 Other Media Servers do not have announcements. Place at least 4000 simultaneous calls which play these announcements | Announcements did not play and sometimes callers hear dead air in mid call.                                             | 10.1.3.1.0                |
| CM-55053 | A Computer Telephony application initiates transfer using Trunk Access Code dialing                                                                                                    | Transfer does not complete                                                                                              | 10.1.2.0.0                |
| CM-54956 | Register a Session Initiation<br>Protocol(SIP) phone and<br>administer Multiple Registration<br>recording on it using<br>Recorder(ACRA)                                                 | Intermittently the recordings would fail.                                                                               | 8.1.3.6.0                 |
| CM-54916 | Keep a system running for a long time, till process ID goes over 65535                                                                                                    | Ping all fails                                                                                                    | 10.1.0.2.0                |
| CM-54897 | audix-rec button is administered<br>on the SIP endpoint<br>No members should be<br>available in the audix hunt group                                                                    | The recordings on the SIP station after audix rec button is pressed are long calls because no disconnect event is sent. | 10.1.2.0.0                |
| CM-54893 | Turn off IP sync on the system-<br>parameters features form                                                                                                    | Cannot access "change synchronization media-gateway X" command                                                          | 10.1.2.0.0                |
| CM-54883 | Service Observe a H.323 station.                                                                                                    | Customer sees call origination fails on the application.                                                                | 10.1.2.0.0                |

| ID       | ID Minimum conditions Visible symptoms                                                                                                    |                                                                                                    | Issue found in<br>Release |
|----------|----------------------------------------------------------------------------------------------------|----------------------------------------------------------------------------------------------------|---------------------------|
|          | Place a Make Call request from<br>this station to another.<br>Use DLG interface to make the<br>request towards AES                                               |                                                                                                    |                           |
| CM-54811 | Administer a SIP station in a<br>Network Region(NR) with no<br>VoIP resources in the NR itself.<br>Enable Dial Plan Transference<br>(DPT) on this Network region | Calls from this SIP station was failing.                                                                             | 8.1.3.1.0                 |
| CM-54701 | Place a call to a station press Malicious Cal trace (MCT) on the station SO this call. Drop the call                                                             | The MCT button was never turns off.                                                                                  | 10.1.0.2.0                |
| CM-54698 | Enable SA8702<br>SIP contact URI should be<br>longer than 40 chars                                                                                               | Universal Call ID (UCID) was corrupted in Call Detail Record (CDR).                                                  | 10.1.0.2.0                |
| CM-54668 | Try to change the update the user-profile name using the "change user-profile X" command The new profile name should be smaller than the old name                | The newly created name was corrupted. It puts the new name in first characters, while the rest is still the old name | 10.1.3.0.1                |
| CM-54469 | Session Boarder Controller (SBCe) sends a call towards CM with a UCID generated by SBCe in User-User On the CM, make a transfer to another station.              | Wrong UCID gets selected on the eventual call after transfer is completed.                                           | 10.1.2.0.0                |
| CM-54466 | Sig group should be set with DTMF mode set to Out of band.                                                                                                    | No DTMF digits was get collected                                                                                     | 10.1.2.0.0                |
| CM-54435 | Install any SSP after SSP3 configure "Maximum time an idle CLI session remains active" from SMI.                                                                 | The SSH session wasn't disconnect after terminal stays inactive for sufficient time.                                 | 10.1.3.0.0                |
| CM-54422 | Turn on SELinux<br>Restart CM                                                                                                    | CM server intermittently goes into crit_os state                                                                     | 10.1.3.0.0                |
| CM-54104 | Call made to a vector with<br>Multiple Skill Queueing enabled.<br>There are no available agents<br>on the first skill                                            | agent does not have audible ring                                                                                     | 10.1.2.0.0                |
| CM-54050 | Keep a system running for a<br>long time, till call processing<br>process ID goes over 999999<br>Attach call processing on DDB                                   | The action list does not execute.                                                                                    | 10.1.0.2.0                |

| ID       | Minimum conditions                                                                                                    | Visible symptoms                                                                                                    | Issue found in<br>Release |
|----------|----------------------------------------------------------------------------------------------------|----------------------------------------------------------------------------------------------------|---------------------------|
|          | Write a breakpoint where call processing is used in action list                                                                                              |                                                                                                    |                           |
| CM-53222 | No customer visible symptom                                                                                                    | No customer visible symptom                                                                                                    | 10.1.0.2.0                |
| CM-52722 | Elite in call surplus with 4000 sip agents high traffic There are network delays causing messages towards the stations to be slowed down.                    | High CPU occupancy on CM.                                                                                                    | 10.1.0.2.0                |
| CM-51946 | Use one-touch recording on SIP phones by pressing the audix-rec button.                                                                                      | Encountered corruption on the audix-rec button data that prevents the recording attempt until it is cleared via TCM or a reboot | 8.1.3.5.0                 |
| CM-51755 | Turn on Peer Detection on sig groups                                                                                                    | The "+" settings on sig group are inconsistently being set depending on Peer Detection status                                   | 8.1.12.0.0                |
| CM-51741 | System should be setup with SIP MDA                                                                                                    | All members get the enhanced pickup group display regardless of their language settings.                                        | 8.1.3.4.0                 |
| CM-47380 | SIP reachability feature is<br>turned off<br>Trigger resubscription by<br>resetting the socket to ASM                                                        | CM does not resubscribe after the socket comes back up.                                                                         | 6.3.0.0                   |
| CM-44692 | Call from DCP station to SIP trunk. DCP station should be on a PN. SIP trunk should take it's VoIP from AMS, and a IGC should be created between AMS and MP. | Talkpath does not come up.                                                                                                    | 8.1.3.0.0                 |
| CM-17142 | Setup NICE or Verint with AES encryption. Restart the socket between CM and AES                                                                              | White noise gets recorded.                                                                                                    | 6.3.16.0                  |

# **Known issues and workarounds in Communication Manager Release 10.2.x.x**

**Known issues and workarounds in Communication Manager Release 10.2** 

| ID      | Minimum<br>conditions                      | Visible symptoms                                                                                 | Workaround                                                                              |
|---------|--------------------------------------------|--------------------------------------------------------------------------------------------------|-----------------------------------------------------------------------------------------|
| FI-2142 | STIR SHAKEN<br>Feature on IOS and<br>MacOS | IOS and MacOS devices on<br>version 3.35 were crashing<br>while STIR/SHAKEN<br>message received. | Disable STIR/SHAKEN<br>feature for IOS and MacOS.<br>Issue will be fixed by Feb<br>2024 |

# Avaya Aura® Session Manager

### What's new in Session Manager Release 10.2.x.x

What's new in Session Manager Release 10.2

For more information, see *What's New in Avaya Aura® Release 10.2.x* document on the Avaya Support site: https://download.avaya.com/css/public/documents/101087646

### Future use fields visible in Avaya Aura® Session Manager Release 10.2.x.x

### Future use fields visible in Avaya Aura® Session Manager Release 10.2

The underlying framework for an upcoming new Avaya Aura® Platform enhancement "Avaya Aura Distributed Architecture" will be seen in some Release 8.1 administration screens and deployment options. The following fields seen on System Manager screens for Session manager are intended for future use:

• Session Manager → Global Settings → Enable Load Balancer

The SIP Resiliency Feature was introduced for Aura core components in 8.0 release. However, this feature is not useful until a future time when Avaya SIP clients also support SIP Resiliency. As a result, it is highly recommended that this feature NOT be enabled on Session Manager 8.0 (or later) until such time. The following field seen on System Manager screens for Session manager are intended for future use:

• Session Manager → Global Settings → Enable SIP Resiliency

### **Security Service Pack**

### **Security Service Pack**

With the release 10.x Avaya introduces a common version on RedHat Enterprise Linux (RHEL 8.4) to its Avaya Aura platform. Common versions of RPMs are supported and consumed by the components. This results in a change to how security updates are provided for Session Manager (SM).

CRITICAL: The Security Service Pack installation framework for SM has changed in Release 10. x. It is imperative that the instructions in PCN2161S be reviewed for complete steps prior to installation of Security Service Packs on an SM 10.2.x system.

The SSP can only be installed via the command line. There is no Solution Deployment Manager (SDM) support for SSP installation.

In order to install the SSP for SM 10.2.x, you must use the new command ("av-update-os") and follow the detailed instructions in PCN2161S.

### Required artifacts for Session Manager Release 10.2.x.x

#### Required artifacts for Session Manager Release 10.2

The following section provides Session Manager downloading information. For deployment and upgrade procedure, see product-specific deployment and upgrade documents on the Avaya Support website.

| Filename                             | PLDS ID     | File size | Version<br>number | Comments    |
|--------------------------------------|-------------|-----------|-------------------|-------------|
| SM-10.2.0.0.1020019-e80-01.ova       | SM000001001 | 3.2 GB    | 1020019           | SM OVA      |
| BSM-10.2.0.0.1020019-e80-01.ova      | SM000001002 | 1.9 GB    | 1020019           | BSM OVA     |
| Session_Manager_10.2.0.0.1020019.iso | SM000001003 | 1.6 GB    | 1020019           | SW Only ISO |

| Filename                       | PLDS ID     | File size | Version<br>number | Comments   |
|--------------------------------|-------------|-----------|-------------------|------------|
| dmutility-10.2.0.0.1020019.bin | SM000001004 | 392 KB    | 1020019           | DM Utility |

**Note:** The deployment of Avaya Aura applications as Software Only is now a restricted offer and is not available for net new deployments. Existing Aura customers that have been running their deployments as software only will remain supported in Aura 10.2, however they are advised to migrate to a supported deployment platform by Aura 10.3 timeframe (October 2025). If you have any questions, please get in touch with your Avaya Sales/Accounts team.

### **Software information**

| Software                            | Version                           | Note                                                                                                    |
|-------------------------------------|-----------------------------------|----------------------------------------------------------------------------------------------------|
| OS                                  | Red Hat Linux Release 8.4 (Ootpa) |                                                                                                    |
| PostgreSQL Database                 | 13.10                             |                                                                                                    |
| Cassandra                           | 3.11.14                           |                                                                                                    |
| Open JDK 64-Bit                     | 1.8.0_372-b07                     |                                                                                                    |
| IBM Liberty Server                  | 22.0.0.11                         |                                                                                                    |
| Application Server                  | wildfly-24.0.0.Final              |                                                                                                    |
| VMware vCenter<br>Server, ESXi Host | 7.0.X, 8.0, 8.0 Update 2          | Avaya Aura® Release 10.2.x supports VMware 8.0 and VMware 8.0 Update 2.                                                                                                    |
|                                     |                                   | Avaya Aura® Release 10.2.x does not support VMware 8.0 Update 1. For information about known issues, see VMware 8.0 Update 1 Release Notes on the VMware website at https://docs.vmware.com/en/VMware-vSphere/8.0/rn/vsphere-6vcenter-server-801-release-notes/index.html. |

### Installation for Session Manager Release 10.2.x.x

### Backing up the software

Refer to the Session Manager Backup and Restore section of the *Administering Avaya Aura® Session Manager* document at: <a href="https://support.avaya.com">https://support.avaya.com</a>

### **Installing the Session Manager software**

For more information about installing Session Manager, see the Avaya Aura® Session Manager deployment documents at: https://support.avaya.com

# **Upgrading the Session Manager software**

**Note 1:** To preserve full system connectivity, it may be necessary to apply a pre-upgrade patch to each Session Manager in the network BEFORE updating <u>System Manager</u> to release 10.2. This is necessary only if BOTH the following conditions apply:

1. Session Manager is on release 8.1.X

2. Security Service Pack #12 or #13 have been applied to Session Manager

In this case, you must apply Security Service Pack #14 or later to each Session Manager - prior to initiating the 10.2 upgrade of System Manager.

**Note 2**: When upgrading directly from Session Manager 7.0.X to Session Manager 10.2, Centralized Call History records will not be retained.

**Note 3**: Due to significant architecture and security enhancements in post SM 10.1 release, in certain situations customers may experience Cassandra outages during upgrade procedures. This only applies to customers that are on 8.0.0 or earlier releases, have more than 2 session managers, and are unable to upgrade all session managers in a single maintenance window. During the time where some session managers are running 8.0.0 or earlier, while others are on 10.2, the Cassandra clusters in each release will operate in isolation. Noticeable impacts will be an interruption in Offline Call History operation, and the inability for end users to make changes to device data (e.g. button labels) or contact lists. The number of users impacted is difficult to predict, as it depends upon the topology of the system and the distribution of users across session managers. Once all session managers are upgraded to 10.2 the Cassandra nodes will again act as a single cluster and operation will return to normal.

### Note 4: For Systems operating in FIPS mode:

Extra steps are required if all Session Managers cannot be upgraded to Release 10.2 in a single maintenance window from pre-10.1 release.

For each Session Manager that will remain on an earlier pre-10.1 release, execute the following via the Session Manager command line:

1. Edit the Cassandra configuration file (/data/var/avaya/cassandra/current/conf/cassandra.yaml) and change the listed *cipher\_suites* under the *client\_encryption* options section from:

ITLS RSA WITH AES 256 CBC SHA,TLS DHE RSA WITH AES 256 CBC SHA]

To:

[TLS\_RSA\_WITH\_AES\_256\_CBC\_SHA,TLS\_DHE\_RSA\_WITH\_AES\_256\_CBC\_SHA,TLS\_ECDH E\_RSA\_WITH\_AES\_256\_GCM\_SHA384,TLS\_ECDHE\_ECDSA\_WITH\_AES\_256\_GCM\_SHA384,TLS\_DHE\_RSA\_WITH\_AES\_256\_GCM\_SHA384,TLS\_ECDHE\_RSA\_WITH\_AES\_128\_GCM\_SHA256,TLS\_DHE\_RSA\_WITH\_AES\_128\_GCM\_SHA256,TLS\_DHE\_RSA\_WITH\_AES\_128\_GCM\_SHA256,TLS\_ECDH\_ECDSA\_WITH\_AES\_256\_GCM\_SHA384,TLS\_ECDH\_ECDSA\_WITH\_AES\_256\_GCM\_SHA384,TLS\_ECDH\_ECDSA\_WITH\_AES\_256\_GCM\_SHA384,TLS\_ECDH\_RSA\_WITH\_AES\_256\_GCM\_SHA384,TLS\_ECDH\_RSA\_WITH\_AES\_128\_GCM\_SHA256,TLS\_ECDH\_ECDSA\_WITH\_AES\_128\_GCM\_SHA256,TLS\_RSA\_WITH\_AES\_128\_GCM\_SHA256]

2. Execute "restart Cassandra"

For more information about upgrading Session Manager, see the *Upgrading Avaya Aura® Session Manager* document at: <a href="https://support.avaya.com">https://support.avaya.com</a>

### Troubleshooting the installation

Refer to the Troubleshooting Avaya Aura® Session Manager document at: https://support.avaya.com

### Restoring software to the previous version

Refer to the product documentation.

# **Fixes in Session Manager Release 10.2.x.x**

# Fixes in Session Manager Release 10.2.0.0

| ID        | Minimum Conditions                                                                      | Visible symptoms                                                                                                    | Issue found<br>in Release |
|-----------|-----------------------------------------------------------------------------------------|----------------------------------------------------------------------------------------------------|---------------------------|
| ASM-92439 | Session Manager 8.1.3 or 10.1 installed and run security scan                           | The scanner flag ActiveMQ<br>Vulnerability (CVE-2023-46604)                                                         | 8.1.3.0                   |
| ASM-92425 | Install Branch Session Manager 10.x and observe asm.log files                           | Observed exceptions callprocessing.pushnotification.OAuth2 Token ERROR even though Push Notification is not enabled | 10.1.0.0                  |
| ASM-92415 | Large number of Branch Session<br>Managers managed by a System<br>manager               | Errors displayed on the Session<br>Manager Dashboard                                                                | 8.1.3.0                   |
| ASM-92333 | Session Manager 10.1 installed with an unreachable DNS server configured.               | Running traces or network reports might show SM trying to access public DNS servers                                 | 10.1.0.0                  |
| ASM-92204 | Session Manager 8.1.3.x installed as SW Only deployment                                 | Software only does not install custom net-snmp rpm if net-snmp rpms already present                                 | 8.1.3.6                   |
| ASM-92070 | Session Manager 10.1.3.x installed and run security scan.                               | Deprecated SSH Cryptographic settings were discovered                                                               | 10.1.3.1                  |
| ASM-91978 | Session Manager 10.1.3.1 installed and navigate to SM Dashboard on the System Manager   | The dashboard shows stale data and doesn't refresh                                                                  | 10.1.3.1                  |
| ASM-91938 | Session Manager Management interface hostname is alphanumeric                           | Cassandra Nightly repair job fails to run                                                                           | 10.1.3.1                  |
| ASM-91890 | Session Manager Management interface hostname is combination of uppercase and lowercase | Cassandra Nightly repair job fails to run                                                                           | 10.1.3.1                  |
| ASM-91780 | Session Manager Management interface added as FQDN instead of IP in the System Manager  | Cassandra audit job fails to run                                                                                    | 8.1.3.0                   |

| ID         | Minimum Conditions                                                                                                    | Visible symptoms                                                                   | Issue found<br>in Release |
|------------|----------------------------------------------------------------------------------------------------|------------------------------------------------------------------------------------|---------------------------|
| 4014.04770 |                                                                                                    |                                                                                    | 10.1.0.0                  |
| ASM-91779  | Install Session Manager 10.1.2 with IPv6 address family and SSH to the SM                                                      | Unable to SSH to SM using IPv6 address                                             | 10.1.2.0                  |
| ASM-91698  | Configure Aura Core with large number of Feature buttons with extensions as argument and then update extensions on the SMGR UI | Postgres processes hung and SM encounters performance issues.                      | 10.1.2.0                  |
| ASM-91629  | Session Manager 10.1.x installed, and Postgres process goes down                                                               | No alarms generated indicating Postgres is down                                    | 10.1.3.0                  |
| ASM-91406  | Customer makes inbound SIP Trunk call to SIP agent and then cancels before agent could answer                                  | SIP agent heard silence and is not informed of canceled calls                      | 10.1.2.0                  |
| ASM-91232  | Upgrade SMGR and Session<br>Manager from 8.1.x to 10.1.x                                                                       | Users with Workplace Clients fail to download PPM data                             | 10.1.2.0                  |
| ASM-91132  | Enable Push Notification feature with HTTP/HHTPS forward proxy                                                                 | The connection to the Push<br>Notification provider fails                          | 10.1.0.2                  |
| ASM-90996  | Session Manager configured with 3 <sup>rd</sup> Party CA with Sub CA in the certificate chain                                  | The initTM script fails intermittently.                                            | 10.1.0.0                  |
| ASM-90995  | Run traceSM command and observer SIP entity name in the columns.                                                               | The SIP entity names are not displayed and only IP addresses are displayed         | 10.1.2.0                  |
| ASM-90992  | Session Manager 10.1 installed and observe /var/log/messages file                                                              | The /var/log/messages file is flooded with ALARM-ICMPFLOOD and ALARM-SYNFLOOD logs | 10.1.0.0                  |
| ASM-90835  | Session Manager 10.1.3.x running with moderate load                                                                            | Observed AsmUAInfo WARN logs                                                       | 10.1.3.0                  |
| ASM-90826  | Upgrade Session Manager from 10.1.0.2 to 10.1.2                                                                                | The SM/BSM VM sometimes become unresponsive during an upgrade.                     | 10.1.0.0                  |

| ID        | Minimum Conditions                                                                                       | Visible symptoms                                                                                            | Issue found<br>in Release |
|-----------|----------------------------------------------------------------------------------------------------|----------------------------------------------------------------------------------------------------|---------------------------|
| ASM-90722 | Register a 3 <sup>rd</sup> Party SIP phone and observe actual location under User Registrations screen   | Actual Location information is not displayed under user registration page                                   | 8.1.3.7                   |
| ASM-90716 | Call to an extension which has hidden/special character in number                                        | PPM throws error for getCallHistory requests and call log is not displayed                                  | 8.1.3.5                   |
| ASM-90555 | System configured with Multiple ports between SM and CM SIP Entity with same protocol                    | During rainy day, only one port is marked as trusted                                                        | 8.1.3.4                   |
| ASM-90547 | Session Manager 10.1.0.2 installed and run sm-report command                                             | One of the CPU cores get blocked<br>with 100% usage by IBM<br>WebSphere                                     | 10.1.0.0                  |
| ASM-90539 | Session Manager 8.1.3.x installed                                                                        | Rarely it was observed that the RHEL database is corrupted                                                  | 8.1.3.6                   |
| ASM-90425 | Export Call Count data in the CSV format                                                                 | The exported CSV file for Call<br>Counts data is empty                                                      | 10.1.0.0                  |
| ASM-90405 | Session Manager experiencing moderate to high Push Notification traffic                                  | Observed in the log files exception java.lang.lllegalThreadStateExcept ion                                  | 8.1.3.6                   |
| ASM-90170 | Start User Registration export job from SMGR and make it recurrent                                       | The export uses the same old filename every time.                                                           | 8.1.3.6                   |
| ASM-90013 | A SIP station has Primary and<br>Secondary registration and monitored<br>using AES (TSAPI MonitorDevice) | SM incorrectly sends out the registration state as "active".                                                | 8.1.3.6                   |
| ASM-90005 | Push Notification feature enabled with HTTP Proxy                                                        | Error on Session Manager<br>Dashboard while enabling the<br>feature                                         | 8.1.3.0                   |
| ASM-89925 | Enable PPM Debug logging using sm ppmlogon command                                                       | The mgmt.log file is flooded with the SMCallHistoryDM migrateCallLogsToGlobalDCSpeci alCallLog related logs | 8.1.3.5                   |

| ID        | Minimum Conditions                                                                                      | Visible symptoms                                                                   | Issue found in Release |
|-----------|----------------------------------------------------------------------------------------------------|------------------------------------------------------------------------------------|------------------------|
| ASM-89835 | Register SIP Deskphones to Session<br>Manager and observe Device tab<br>under User Registrations page   | The Device information is not displayed under user registrations screen            | 10.1.0.2               |
| ASM-89829 | Run the command "runsmconsole" and attach to the Management member.                                     | SM's server.log file filled with<br>"Missing short name for class"<br>messages     | 8.1.0.0                |
| ASM-89128 | Add SIP Entity links using Routing Web Service API and incorrect value for Connection Policy.           | The Web Service request with incorrect value for Connection Policy is not rejected | 8.1.3.0                |
| ASM-89053 | Aura Core system with more than 6<br>Session Managers                                                   | The nightly User Data Storage repair of Cassandra nodes fails sometimes.           | 8.1.3.3                |
| ASM-88806 | An automatic certificate renewal or a manual replacement of certificates on the Session Manager happens | The WebSphere certificates are not getting updated                                 | 8.1.3.4                |
| ASM-88725 | SIP Entity associated with the<br>Adaptation which replaces IP<br>addresses with Domain Name            | Domain based routing fails                                                         | 8.1.3.4                |
| ASM-88362 | SIP Remote worker registered to two data centers through SBC where data centers has two SMs.            | Incorrect Actual Location is displayed under User Registration page                | 8.1.12.0               |

# Known issues and workarounds in Session Manager 10.2.x.x

# Known issues and workarounds in Session Manager Release 10.2.0.0

The following table lists the known issues, symptoms, and workarounds in this release.

| ID        | Minimum conditions                                                                                   | Visible symptoms                                                         | Workaround                         |
|-----------|----------------------------------------------------------------------------------------------------|--------------------------------------------------------------------------|------------------------------------|
| ASM-92609 | Moderate traffic with users associated with User defined snapins in Origination and termination leg  | Session Manager restarts                                                 | None.                              |
| ASM-92593 | Upgrade from 7.1.3.8 to 10.2 using CLI method                                                        | Intermittent failures in restoring certificates                          | Run initTM post restore            |
| ASM-92421 | Branch visiting user feature enabled and user logs in foreign branch in Sunny day/Rainy day scenario | The list of PPM controllers<br>doesn't include BSM IP<br>Address or FQDN | Configure BSM IP address manually. |

| ID        | Minimum conditions                                                                                                    | Visible symptoms                                                                             | Workaround                               |
|-----------|----------------------------------------------------------------------------------------------------|----------------------------------------------------------------------------------------------|------------------------------------------|
| ASM-87031 | Large number of users registered to the Session Manager                                                                         | The user registration page intermittently throws connection exception                        | None                                     |
| ASM-92590 | Aura core system with overlapping dial patterns                                                                                 | Incorrect dial pattern compression and calls cannot be dialed to certain range of extensions | Modify dal pattern to remove overlapping |
| ASM-92437 | Upload Session Manger MIBs to SNMP Browser                                                                                      | The SNMP browser throws error stating Overlapped OIDs were found                             | Give each var<br>bind unique<br>name     |
| ASM-91096 | Import adaptations with duplicated entries of dial patterns in the XML file                                                     | Adaptation stops working                                                                     | Remove<br>duplicated<br>entries          |
| ASM-9117  | Session Manager 8.1.3.4 with moderate load                                                                                      | Session Manager throws<br>NumberFormatException and<br>restarts                              | None                                     |
| ASM-87752 | Session Manager managed by SMGR which has additional storage with NFS and restart SMGR                                          | The NFS configuration need to be manually remounted after an SMGR reboot.                    | None                                     |
| ASM-81511 | Session Manager with old and new ID certificates have the same Issuer and Root CAs but different CRL Distribution Points (CDP). | SM fails to download the new CRL and fails to validate the ID certificate of the other SM    | None                                     |

# Avaya Aura® System Manager

### What's new in System Manager Release 10.2.x.x

### What's new in System Manager Release 10.2

For more information, see *What's New in Avaya Aura*® *Release 10.2.x* document on the Avaya Support site: <a href="https://download.avaya.com/css/public/documents/101087359">https://download.avaya.com/css/public/documents/101087359</a>

### **Security Service Pack**

### **Security Service Pack**

For further information on SSP contents and installation procedures for SMGR 10.2.x, please see **PCN2163S**.

In this release Avaya supports a common version of RedHat Enterprise Linux (RHEL 8.4) for its Avaya Aura platform. Common versions of RPMs are supported and consumed by the components. This results in a change to how security updates are provided for Communication Manager and Application Enablement Services.

CRITICAL: The Security Service Pack installation framework for SMGR has changed from Release 10.1.x onwards.

It is imperative that the instructions in PCN2163S be reviewed for complete steps prior to installation of Security Service Packs on an SMGR 10.2.x system.

The minimum release of SMGR 10.2.x.x that you must be on in order to install the Security Service Packs for SMGR is 10.2.0.0.

The SSP can only be installed via the command line. There is no Solution Deployment Manager (SDM) Client support for SSP installation.

System Manager Solution Deployment Manager does not support the installation of the Avaya Aura 10.2.x Security Service Packs (SSPs).

In order to install the SSP for SMGR 10.2.x.x, you must use the new command ("av-update-os") and follow the detailed instructions in PCN2163S.

**NOTE:** For Dec 2023, there is no separate Security Service Pack installer for 10.2 release. The Dec 2023 10.2 release is equivalent to the SMGR 10.1 Oct 2023 SSP#18 release with respect to security rpms. There will be separate SSPs released for 10.1 and 10.2 (please note that 10.1 SSPs won't work on 10.2 release).

SSPs cannot be installed on "software-only" deployments.

# Managing ASP using SDM in 10.2.x.x

### Avaya Solutions Platform S8300 Release 5.1

- To add an ASP S8300 Release 5.1 host in SDM Application Management, use the FQDN only.
   Do not add an ASP S8300 Release 5.1 host using the IP address.
- After regenerating Certificate for ASP S8300 5.1 host from SDM Application Management, the 'Offer Type' column in the 'Platforms' tab displays the value as "Customer VE" and the 'Platform Type' column in 'Applications' tab does not display any information.
   Ensure that you remove that ASP S8300 5.1 host from the 'Platforms' tab and again add the same host using the 'Platforms' tab.
- Following are the supported profiles for migrating Communication Manager and Branch Session Manager on Avaya Solutions Platform S8300 Release 5.1:
  - For Communication Manager (LSP): CM Main Max User 1000' and 'CM Survivable Max User 1000'
  - For Branch Session Manager: 'BSM Profile 1 Max Devices 1,000'.

Do not select any other profile that displays in Flexi Footprint drop-down field on the Pre-upgrade Configuration page and Edit Upgrade Configuration page of SMGR-SDM Upgrade Management page.

# Required artifacts for System Manager Release 10.2.x.x

### Required artifacts for System Manager Release 10.2

The following section provides the System Manager downloading information. For deployment and upgrade procedure, see product-specific deployment and upgrade documents on the Avaya Support website.

| Filename                                               | PLDS ID     | File<br>size<br>(MB) | S/W Version<br>number | Comments                                                                                                    |
|--------------------------------------------------------|-------------|----------------------|-----------------------|----------------------------------------------------------------------------------------------------|
| SMGR-10.2.0.0.439670-<br>e70-46E.ova                   | SMGR102GA01 | 5100                 | 10.2.0.0.439670       | Avaya Aura®<br>System Manager<br>10.2                                                                        |
| SMGR-PROFILE3-<br>10.2.0.0.439670-e70-<br>46E.ova      | SMGR102GA02 | 5000                 | 10.2.0.0.439670       | (Profile 2) OVA  Avaya Aura® System Manager 10.2 High Capacity (Profile 3) OVA                               |
| SMGR-PROFILE4-<br>10.2.0.0.439670-e70-<br>46E.ova      | SMGR102GA03 | 5300                 | 10.2.0.0.439670       | Avaya Aura®<br>System Manager<br>10.2 High<br>Capacity (Profile<br>4) OVA                                    |
| AvayaAuraSystemMana<br>ger-<br>10.2.0.0.439670_v46.iso | SMGR102GA04 | 3900                 | 10.2.0.0.439670       | Avaya Aura®<br>System Manager<br>10.2 Software<br>Only ISO                                                   |
| System_Manager_R10.2<br>.0.0_S4_102016624.bin          | SMGR102GA05 | 683                  | 10.2.0.0.041662<br>4  | Avaya Aura®<br>System Manager<br>10.2 Mandatory<br>Patch bin file Post<br>OVA deployment /<br>Data Migration |
| Avaya_SDMClient_win6<br>4_10.2.0.0.0439696_9.zi<br>p   | SMGR102GA06 | 266                  | 10.2.0.0.0439696      | Avaya Aura®<br>SDM client for<br>System Manager<br>10.2                                                      |

**Note:** The deployment of Avaya Aura applications as Software Only is now a restricted offer and is not available for net new deployments. Existing Aura customers that have been running their deployments as software only will remain supported in Aura 10.2, however they are advised to migrate to a supported

deployment platform by Aura 10.3 timeframe (October 2025). If you have any questions, please get in touch with your Avaya Sales/Accounts team.

### Required patches for System Manager Release 10.2.x.x

For information about patches and product updates, see the Avaya Technical Support Web site <a href="https://support.avaya.com">https://support.avaya.com</a>.

**Note:** Please ensure that you run any required pre-upgrade patch for other Avaya Aura applications before upgrading System Manager.

**Note:** To preserve full system connectivity, it may be necessary to apply a pre-upgrade patch to each Session Manager in the network BEFORE updating <u>System Manager</u> to release 10.2. This is necessary only if BOTH the following conditions apply:

- Session Manager is on release 8.1.X
- Security Service Pack #12 or #13 have been applied to Session Manger

In this case, you must apply Security Service Pack #14 or later to each Session Manager - prior to initiating the 10.2 upgrade of System Manager.

### **Download Data Migration Utility**

This section gives the download information. For deployment and upgrade procedure, see product-specific deployment and upgrade documents on the Avaya Support website.

**Note:** The data migration utility is required only if you are upgrading from System Manager 7.x, 8.x. and 10.1.x Ensure that you run the data migration utility only on release 10.2. For more information, see Upgrading Avaya Aura® System Manager.

| Filename                                | PLDS ID         | File size<br>(MB) | S/W<br>Version<br>number | Comments                                            |
|-----------------------------------------|-----------------|-------------------|--------------------------|-----------------------------------------------------|
| datamigration-<br>10.2.0.0.4-<br>72.bin | SMGR102GA<br>07 | 7.6               | 10.2.0.0.4-<br>72        | Data Migration utility for<br>System Manager 10.2.x |

### Must read

- 1. Customer should either use an 'Alternate Source' or 'Use Avaya Support Site' option available under User Settings page before doing Refresh Families on SMGR SDM.
- 2. System Manager Web Console will not be launched If System Manager using certificates that have SHA1 or 1024 RSA keys in the certificate chain. Please check workarounds provided by browsers so that System Manager web console is accessible.
- 3. If System Manager is upgraded to Release 10.2 and AADS is on Release 10.1.1.1 or earlier, Data replication fails between System Manager and AADS. For more information, see PSN006192u.
- 4. For rebooting System Manager note the following:

### Important:

If you configured a NFS mount on System Manager for Session Manager Performance Data (perfdata) collection, then, if and when you reboot/boot System Manager virtual machine, you need to

ensure that you manually re-mount the NFS store once the System Manager VM is up and you are able to log in to the VM through SSH. Failure to re-mount the NFS partition will result in the Session Manager perfdata to go, by default, into a folder which is in the root (/) partition of the System Manager file system. This might cause the partition to get full which in-turn might cause issues with the System Manager application.

- 5. For Release 10.2 GA Installation:
  - o Fresh: Deploy 10.2 GA OVA + Apply 10.2 GA Mandatory Patch bin.
  - Upgrade: Deploy 10.2 GA OVA + Execute Data Migration along with 10.2 GA Mandatory Patch bin.

It is required to apply the latest GA patch, Service Pack, or Feature Pack. For information, see PCN2162S.

- 6. To verify that the System Manager installation is ready for patch deployment, do one of the following:
  - On the web browser, type https://<Fully Qualified Domain Name>/SMGR and ensure that the system displays the System Manager login webpage.
     The system displays the message: Installation of the latest System Manager Patch is mandatory.
  - On the Command Line Interface, log on to the System Manager console, and verify that the system does 'not' display the message:

Maintenance: SMGR Post installation configuration is In-Progress.

It should only display the message: Installation of latest System Manager Patch is mandatory.

- 7. Perform the following steps to enable EASG on System Manager 10.2:
  - To enable EASG on System Manager via Command Line Interface via Cust user type the following command:
    - # EASGManage --enableEASG
  - To disable the EASG on System Manager type the following command:
     # EASGManage -disableEASG
- 8. For VMware to VE System Manager Upgrade, remove all the snapshots from old VMware System Manager; otherwise, rollback operation will fail.
- 9. The versions\*.xml is published on PLDS. To download the latest versions.xml file for SUM, search on PLDS using Download PUB ID "SMGRSUM0001" only. Do not use version or product on PLDS in the search criteria.
- 10. Breeze Element Manager in System Manager 10.2 is called Breeze 3.9.0.0
- 11. System Manager no longer supports Profile 1 from Release 8 onwards. If you are upgrading from Profile 1 in Releases 7.x, you will have to select Profile 2 or higher while installing R10.x. Note that Profile 2 will require more VM resources compared to Profile 1.
- 12. If you need to configure IP Office branches beyond 2000 with a single System Manager, please contact Arjun Sharma (arjunsharma@avaya.com) before the design or deployment.
- 13. The Update/Patch operation of Avaya Aura elements on Software Only Platform is not supported through System Manager Solution Deployment Manager considering limited support of System Manager Solution Deployment Manager to Avaya Aura elements on Software Only Platform for update/patch, it is recommended to use element CLI method for the update/patch operation.
- 14. The feature to push, view, and delete syslog server profile on virtual machine is supported only for AVP Utilities, System Manager (through Solution Deployment Manager Client), and Session Manager applications.

### Software information

| Software                         | Version                                                                                                    | Note                                                                                                    |
|----------------------------------|----------------------------------------------------------------------------------------------------|----------------------------------------------------------------------------------------------------|
| Database                         | Postgres 13.7                                                                                                    | Used as a System Manager database.                                                                                                    |
| OS                               | RHEL 8.4 64 bit  Used as the operating system for the System Manage  It is required in the case of Software Only deployment. |                                                                                                    |
| Open JDK                         | 1.8 update 382 64 bit For Solution Deployment Manager Client, Open JDK 1 java-1.8.0-openjdk-1.8.0.382                        |                                                                                                    |
| Application Server               | WildFly AS 26.1.0 Final                                                                                                    |                                                                                                    |
| Supported<br>Browsers            | Chrome (minimum version 117.0)                                                                                               | Earlier versions of Chrome are not supported                                                                                                    |
|                                  | Edge (minimum version 117.0)                                                                                                 | Earlier versions of Edge are not supported                                                                                                    |
|                                  | Firefox (minimum version 118.0)                                                                                              | Earlier versions of Firefox are no longer supported.                                                                                                    |
| VMware vCenter                   | 7.0.X, 8.0, 8.0 Update 2                                                                                                    | Earlier versions of VMware are no longer supported.                                                                                                    |
| Server, ESXi Host                |                                                                                                    | Avaya Aura® Release 10.2.x supports VMware 8.0 and VMware 8.0 Update 2.                                                                                                    |
|                                  |                                                                                                    | Avaya Aura® Release 10.2.x does not support VMware 8.0 Update 1. For information about known issues, see VMware 8.0 Update 1 Release Notes on the VMware website at https://docs.vmware.com/en/VMware-vSphere/8.0/rn/vsphere-6vcenter-server-801-release-notes/index.html. |
| SDM Client<br>Application Server | Tomcat 8.5.39                                                                                                    |                                                                                                    |
| SDM Client                       | Windows 7, 8, 10, 11                                                                                                    |                                                                                                    |
| Supported OS                     | Windows Server 2016, 2019, 2022                                                                                              |                                                                                                    |

### Adobe Flash EOL impact:

Starting System Manager release 7.1.1 Adobe Flash is not used in System Manager UI so there is no impact of Adobe Flash going End of Life.

### How to find a License Activation Code (LAC) in PLDS for a product.

- Log in to the PLDS at <a href="https://plds.avaya.com">https://plds.avaya.com</a>.
- From the Assets menu, select View Entitlements.
- In the Application field, select System Manager.
- Do one of the following:
  - To search using group ID, in the Group ID field, enter the appropriate group ID.
     Note: All group IDs are numeric without any leading zeros.
  - To search using the SAP order number, click Advanced Search, and in the Sales/Contract # field, enter the SAP order number.
- Click Search Entitlements.

The system displays the LAC(s) in the search results.

### Installation for System Manager Release 10.2.x.x

### Backing up the software

Refer to the System Manager Backup and Restore section of the *Administering Avaya Aura® System Manager* document at: <a href="https://support.avaya.com">https://support.avaya.com</a>

### **Installing the System Manager software**

For detailed information about installing System Manager, see Avaya Aura® System Manager deployment documents at: <a href="https://support.avaya.com">https://support.avaya.com</a>

### **Upgrading the System Manager software**

For detailed information about upgrading System Manager, see *Upgrading Avaya Aura*® *System Manager* at: <a href="https://support.avaya.com">https://support.avaya.com</a>

**Note 1**: If System Manager is upgraded to Release 10.2 and AADS is on Release 10.1.1. or earlier, Data replication fails between System Manager and AADS. For more information, see PSN006192u.

**Note 2:** To preserve full system connectivity, it may be necessary to apply a pre-upgrade patch to each Session Manager in the network BEFORE updating <u>System Manager</u> to release 10.2. This is necessary only if BOTH the following conditions apply:

- 1. Session Manager is on release 8.1.X
- 2. Security Service Pack #12 or #13 have been applied to Session Manager

In this case, you must apply Security Service Pack #14 or later to each Session Manager - prior to initiating the 10.2 upgrade of System Manager.

### Troubleshooting the installation

Execute the following command from System Manager Command Line Interface with customer user credentials to collect logs and contact the Avaya Support team.

#collectLogs -Db-Cnd

This will create a file (LogsBackup\_xx\_xx\_xxx\_xxxxxxx.tar.gz) at /swlibrary location.

### **Fixes in System Manager 10.2.x.x**

### Fixes in System Manager 10.2.0.0

The following table lists the fixes in this release:

| ID         | Minimum<br>conditions                  | Visible symptoms                                                                                  | Issue found in Release |
|------------|----------------------------------------|---------------------------------------------------------------------------------------------------|------------------------|
| SMGR-72414 | Geographic<br>Redundancy<br>Management | Secondary System Manager shows licensing error for Geographic Redundancy due to duplicate license | 7.1.3.3                |
| SMGR-73045 | Self-<br>Provisioning<br>Management    | "Reset Password" button on self-provisioning no longer works correct                              | 8.1.3.5.1              |
| SMGR-72574 | Infrastructure<br>Management           | Duplicate http headers                                                                            | 10.1.0.1               |

| ID         | Minimum conditions              | Visible symptoms                                                                                                    | Issue found in Release |
|------------|---------------------------------|----------------------------------------------------------------------------------------------------|------------------------|
| SMGR-71854 | Infrastructure<br>Management    | Memory leak due to invalid SNMP cloned user data.                                                                                                  | 8.1.3.3                |
| SMGR-69122 | User<br>Management              | AD-sync wipes all secondary communication profile set values                                                                                       | 10.1.0.0               |
| SMGR-69526 | Administration<br>Management    | User Certificate Authentication broken                                                                                                    | 8.1.3.3                |
| SMGR-67880 | Installer<br>Management         | OVA to OVA upgrade fails if old System Manager's fully qualified domain name is a subset of new System Manager's fully qualified domain name       | 8.1.3.1                |
| SMGR-67962 | User<br>Management              | Advanced user search filter gives wrong results when both E164 handle and first name are added to filter                                           | 8.1.3.3                |
| SMGR-69288 | User<br>Management              | Group details vanish if you switch to any other tab post entering it.                                                                              | 8.1.3.3                |
| SMGR-69538 | Console<br>Management           | Navigation Menu Shortcuts on the System Manager Dashboard are not intuitive                                                                        | 8.1.3.3                |
| SMGR-69577 | User<br>Management              | Able to export more users that available limit for a particular role                                                                               | 8.1.3.3                |
| SMGR-69921 | Administration<br>Management    | Users created using Graphical User Interface with option "Enable Command Line Access" are not able to login to Command Line Interface post upgrade | 8.1.2.0.1              |
| SMGR-70096 | Infrastructure<br>Management    | ChangeIPFQDN is not updating new FQDN value in Database configuration files                                                                        | 8.1.3.3                |
| SMGR-71421 | Geo<br>Redundancy<br>Management | GEO enabled status shows successful while it has failed when checked in backend logs                                                               | 8.1.3.3                |
| SMGR-55507 | Alarming<br>Management          | Logs database should be part of audit partition post upgrade.                                                                                      | 8.1.2.0.1              |
| SMGR-72539 | Administration<br>Management    | Old User Management menu is shown post migration.                                                                                                  | 8.1.3.1                |
| SMGR-71410 | User<br>Management              | Clear Text password not sent through email for Self-<br>Provisioning when Password is reset                                                        | 10.1.0.1               |
| SMGR-71824 | Geo<br>Redundancy<br>Management | Enable replication fails on secondary System manager                                                                                               | 10.1.0.2.1             |
| SMGR-72515 | Upgrade<br>Management           | Data migration fails on 10.1.x release when different IP address/ Fully Qualified Domain Name is used                                              | 10.1.0.0               |
| SMGR-70649 | Console<br>Management           | Unable to select more than 500 users                                                                                                    | 8.1.3.0                |

| ID         | Minimum conditions                     | Visible symptoms                                                                                                | Issue found in Release |
|------------|----------------------------------------|----------------------------------------------------------------------------------------------------|------------------------|
| SMGR-72824 | Multi Tenancy<br>Management            | Automatic creation of tenant with dummy user import fails                                                       | 10.1.0                 |
| SMGR-70760 | User<br>Management                     | "Export User to Excel" operation doesn't export communication Manager profile data                              | 8.1.3.5                |
| SMGR-69748 | Infrastructure<br>Management           | Web console does not come up in case CRL file is expired and CRL check is set to "BEST_EFFORT".                 | 10.1.0.1               |
| SMGR-67189 | User<br>Management                     | Wrong response when calling create user management web service                                                  | 8.1.3.1                |
| SMGR-73887 | User<br>Management                     | Self-provisioning login not possible anymore through reverse proxy                                              | 10.1.3.0               |
| SMGR-73876 | OfficeLinx<br>Management               | Officelinx Mailbox is getting created without leading zeros                                                     | 10.1.3.0               |
| SMGR-71601 | Communication<br>Manager<br>Management | Issue with "Buttons per Page" value for cs1k set type CS1k-39xx                                                 | 10.1.0.1               |
| SMGR-70758 | Communication<br>Manager<br>Management | Disassociate User utility does not work properly                                                                | 8.1.3.4                |
| SMGR-72219 | Communication<br>Manager<br>Management | Issue with title/header while editing VDN using Global search component.                                        | 10.1.0.1.1             |
| SMGR-68788 | Communication<br>Manager<br>Management | Invalid handle should not be accepted to sip URI.                                                               | 8.1.3.0                |
| SMGR-68244 | Communication<br>Manager<br>Management | Some role permission NOT working properly                                                                       | 8.1.2.0                |
| SMGR-68448 | Communication<br>Manager<br>Management | Issues with "Calculate Route Pattern" and "SIP Trunk" fields on CM comm profile                                 | 8.1.3.3                |
| SMGR-67518 | Communication<br>Manager<br>Management | Missing options in RBAC configurations                                                                          | 8.1.3.1                |
| SMGR-68725 | Communication<br>Manager<br>Management | Backup wave files operation fails for Audio Group                                                               | 8.1.3.3                |
| SMGR-72825 | Communication<br>Manager<br>Management | Detailed endpoint report generated by custom user doesn't have details of all endpoints for which it has access | 10.1.0.2               |
| SMGR-72204 | Communication<br>Manager<br>Management | Display multifrequency-signaling appears twice in the object list                                               | 10.1.0.2               |

| ID         | Minimum conditions                     | Visible symptoms                                                                                                    | Issue found in Release |
|------------|----------------------------------------|----------------------------------------------------------------------------------------------------|------------------------|
| SMGR-69742 | Communication<br>Manager<br>Management | Cannot upload OR backup announcements having '&' char in the filename                                                                                                    | 8.1.3.3                |
| SMGR-67872 | Communication<br>Manager<br>Management | Custom role with CM endpoint edit permission cannot edit/assign buttons after upgrade from 8.1.3.1 to 8.1.3.3 release.                                                     | 8.1.3.3                |
| SMGR-71427 | Communication<br>Manager<br>Management | Missing field "Attribute" in the Agent detailed reports                                                                                                    | 10.1.0.2               |
| SMGR-67530 | Communication<br>Manager<br>Management | "No data found" for detailed reports for VDN and Endpoints                                                                                                    | 8.1.3.3                |
| SMGR-72214 | Communication<br>Manager<br>Management | Location field wrong; reports "1" for every location                                                                                                    | 10.1.0.2               |
| SMGR-71726 | Communication<br>Manager<br>Management | Missing Endpoint "site data" fields in detailed reports                                                                                                    | 10.1.0.2               |
| SMGR-67158 | Communication<br>Manager<br>Management | Change holiday-table in element cut through does not display two digits                                                                                                    | 8.1.3.2                |
| SMGR-70516 | Communication<br>Manager<br>Management | Loading Bulk edit page is very slow from User<br>Management                                                                                                    | 8.1.3.3                |
| SMGR-66927 | Communication<br>Manager<br>Management | Announcement Backup fails if it takes more than 5 minutes to complete.                                                                                                    | 8.1.3.2                |
| SMGR-70841 | Communication<br>Manager<br>Management | Default values of the fields "Delete on Unassign from User or on Delete User" and "Override Endpoint Name and Localized Name" is lost when creating a new User using UPR.  | 8.1.3.3                |
| SMGR-70084 | Communication<br>Manager<br>Management | Reports Generation produced 0 KB File Size if we remove any "Reserve Skill Level" field or "Skill Level" field from detailed Agent report                                  | 10.1.0.1               |
| SMGR-72551 | Communication<br>Manager<br>Management | Cannot add abbr-dial button from SMGR if MLPP feature is enabled on CM system-parameters customer-option form.                                                             | 8.1.3.3                |
| SMGR-69763 | Communication<br>Manager<br>Management | .wav files gets stuck on remote servers in announcements backup failure scenarios and leads to error "SCP - Permission denied" on next announcements backup announcements. | 8.1.3.3                |
| SMGR-59936 | Communication<br>Manager<br>Management | CM sync fails at cleaning step while processing<br>"change extension-station xxx" command from CM<br>command history                                                       | 8.1.3.1                |

| ID         | Minimum conditions                     | Visible symptoms                                                                                                    | Issue found in Release |
|------------|----------------------------------------|----------------------------------------------------------------------------------------------------|------------------------|
| SMGR-69575 | Communication<br>Manager<br>Management | Notify sync job marked as failed in scheduler with exceptions in logs and Database is updated with incorrect value.                                                  | 10.1.0.0               |
| SMGR-72817 | Communication<br>Manager<br>Management | While assigning an additional profile set - "Delete on Unassign from User or on Delete User" and "Override Endpoint Name and Localized Name" are disabled by default | 8.1.3.7                |
| SMGR-69778 | Communication<br>Manager<br>Management | Element Cut Through of abbreviated cmd "li tra sta 8000" stuck/hang, while full cmd "list trace station 8000" fine.                                                  | 8.1.3.4                |
| SMGR-69071 | Communication<br>Manager<br>Management | "Away Timer Value" on profile settings tab is only allowed from 5 to 480 but phone accept till 999                                                                   | 8.1.3.3                |
| SMGR-70090 | Communication<br>Manager<br>Management | Incremental sync fails if Notify sync is enabled for CM and hunt groups are deleted from CM.                                                                         | 8.1.2.0                |
| SMGR-71598 | Communication<br>Manager<br>Management | Detailed report generation for Endpoint hangs if Main Buttons, Feature Buttons, Expansion/Module Button and Softkeys Buttons fields are selected.                    | 10.1.0.2               |
| SMGR-68210 | Communication<br>Manager<br>Management | Notify Sync/Incremental sync fail to process "change extension-station" command if extension value includes "-".                                                     | 8.1.3.3                |
| SMGR-71830 | Communication<br>Manager<br>Management | Updated SIP Trunk field is not reflected SMGR when the change is made via Endpoint Cut Through                                                                       | 8.1.3.5                |
| SMGR-68107 | Communication<br>Manager<br>Management | Cursor moves back initial entry while typing inside CM element cut-through "Command" line.                                                                           | 8.1.3.3                |
| SMGR-73811 | Communication<br>Manager<br>Management | Import CM endpoint fails for set type 2410 if feature buttons are populated on excel sheet                                                                           | 10.1.3.0               |
| SMGR-68105 | Communication<br>Manager<br>Management | Element cut-through columns show wrong values for "list station" command                                                                                             | 8.1.3.3                |
| SMGR-67099 | Communication<br>Manager<br>Management | Running an on-demand report from an existing report definition which already has a schedule will alter that existing schedule.                                       | 8.1.3.1.1              |
| SMGR-67947 | Communication<br>Manager<br>Management | IP Network Map entries not showing up in SMGR even though it's programmed in CM                                                                                      | 10.1.0.0               |
| SMGR-71295 | Communication<br>Manager<br>Management | Data for "System" column is wrong in Report when "list registered-ip-station" report is generated with qualifier.                                                    | 10.1.0.1               |

| ID         | Minimum conditions                     | Visible symptoms                                                                                                    | Issue found in Release |
|------------|----------------------------------------|----------------------------------------------------------------------------------------------------|------------------------|
| SMGR-69561 | Communication<br>Manager<br>Management | Changing Set type using Global Endpoint Change operation for H323 station doesn't work.                                        | 8.1.3.4                |
| SMGR-71595 | Communication<br>Manager<br>Management | "Status socket-usage" report shows data for only one CM when multiple CMs are selected.                                        | 10.1.0.2               |
| SMGR-70035 | Communication<br>Manager<br>Management | SMGR not displaying "Select Destination for Broadcasting Announcements" list while broadcast announcement operation initiated. | 8.1.3.3                |
| SMGR-70117 | Communication<br>Manager<br>Management | Adding additional parameters in detailed agent report columns leads to showing wrong values in columns                         | 10.1.0.1               |
| SMGR-62039 | Communication<br>Manager<br>Management | SMGR opens multiple SAT sessions on duplex CM instead of using existing connections.                                           | 8.1.3.2                |
| SMGR-67010 | Communication<br>Manager<br>Management | "Receive Analog incoming Call ID" field is missing on SMGR for CO trunk.                                                       | 8.1.3.1                |
| SMGR-72581 | Communication<br>Manager<br>Management | After INIT sync special German characters like ö and ü disappear from the name.                                                | 8.1.3.5                |
| SMGR-72128 | Communication<br>Manager<br>Management | CM sync is unable to sync all paging group member data after SA9096 is enabled.                                                | 10.1.0.2               |
| SMGR-67361 | Communication<br>Manager<br>Management | Activating "Dual Registration" fails if SIP user is converted from SIP to H323.                                                | 8.1.3.0                |
| SMGR-67654 | Communication<br>Manager<br>Management | Edit Endpoint missing field validation msg/hints/tooltips after upgrade from 7.1.3.4 to 8.1.3.2                                | 8.1.3.2.1              |
| SMGR-72166 | Communication<br>Manager<br>Management | Duplicate/non-functional detailed reports in dropdown ('trunk'; 'off-pbx-telephone').                                          | 10.1.0.2               |
| SMGR-72200 | Communication<br>Manager<br>Management | Group extension field wrong; reports erroneous data                                                                            | 10.1.0.2               |
| SMGR-72197 | Communication<br>Manager<br>Management | Location field wrong; reports erroneous data for every location                                                                | 10.1.0.2               |
| SMGR-70168 | Communication<br>Manager<br>Management | Default detailed agent report doesn't have correct values in all columns                                                       | 10.1.0.1               |

| ID         | Minimum conditions                     | Visible symptoms                                                                                             | Issue found<br>in Release |
|------------|----------------------------------------|----------------------------------------------------------------------------------------------------|---------------------------|
| SMGR-67519 | Communication<br>Manager<br>Management | Broadcast Announcements for a Media server recreated all old Announcements which has been deleted early      | 8.1.3.1                   |
| SMGR-72123 | Communication<br>Manager<br>Management | Cannot save "isdn" trunk changes using SMGR native pages if SA8983 is enabled                                | 10.1.0.1                  |
| SMGR-72819 | Communication<br>Manager<br>Management | Inconsistent data on "list trunk" reports if multiple reports are scheduled to run at the same time          | 10.1.0.1                  |
| SMGR-71599 | Communication<br>Manager<br>Management | Detailed report generation for Agent fails if "Agent Template ID Name" field is selected.                    | 10.1.0.2                  |
| SMGR-72363 | Communication<br>Manager<br>Management | Multiple display reports that cannot take qualifier in SAT require a qualifier (blank character) to execute. | 10.1.0.2                  |
| SMGR-69743 | Communication<br>Manager<br>Management | "Edit Extension" feature on SMGR doesn't release the old extension to available pool.                        | 8.1.3.4                   |
| SMGR-67420 | Communication<br>Manager<br>Management | CM-SMGR Sync Status stuck in "SM asset IP changed"                                                           | 8.1.3.3                   |
| SMGR-70154 | Communication<br>Manager<br>Management | Using an alias (J189) cannot enable more than 9 favorite buttons on the SMGR.                                | 8.1.3.3                   |
| SMGR-66880 | Communication<br>Manager<br>Management | When multiple CMs are selected, Element cut-<br>through always defaults to first selected CM.                | 8.1.3.2                   |

# Known issues and workarounds in System Manager in Release 10.2.x.x

# Known issues and workarounds in System Manager in Release 10.2.0.0

The following table lists the known issues, symptoms, and workarounds in this release:

| ID         | Minimum conditions                  | Visible symptoms                                                                                                  | Workaround                                            |
|------------|-------------------------------------|----------------------------------------------------------------------------------------------------|-------------------------------------------------------|
| SMGR-74218 | Communication Manager<br>Management | CM synch radio buttons are grayed out for first attempt.                                                          | Refresh the table.                                    |
| SMGR-72183 | Communication Manager<br>Management | Creating new user using same set type template which already has user with custom language, shows custom language | Manually change the user preferred language settings. |

| ID         | Minimum conditions                  | Visible symptoms                                                 | Workaround                                                                                                    |
|------------|-------------------------------------|------------------------------------------------------------------|----------------------------------------------------------------------------------------------------|
| SMGR-73676 | Software Deployment<br>Manager      | "Commit upgrade" still loading after upgrade SM success.         | Remove host manager of SM from Application Management. After that, add that host again and reestablish connection the SM to get latest status |
| SMGR-73962 | Communication Manager<br>Management | Global endpoint change doesn't have new set type of J1xx phones. | Use Edit<br>station for<br>changing set<br>type.                                                                                              |
| SMGR-74406 | Security Updates                    | systemd security and bug fix update(http://rhsa-2023:3837/)      |                                                                                                    |

# **Solution Deployment Manager Adopter Matrix**

| Solution Deployment Manager<br>Adopter Matrix                  |                                                       | Adopting Product (System Manager Release 10.2) |                 |                       |                            |                        |        |                       |       |                                 |              |   |
|----------------------------------------------------------------|-------------------------------------------------------|------------------------------------------------|-----------------|-----------------------|----------------------------|------------------------|--------|-----------------------|-------|---------------------------------|--------------|---|
| System Manager Solution<br>Deployment Manager –<br>Centralized | 300)                                                  |                                                |                 |                       |                            |                        |        |                       |       |                                 |              |   |
| Functionality                                                  | Avaya Solutions Platform (ASP 130/S8300)              | System Manager                                 | Session Manager | Communication Manager | CM Adjuncts (MM, Gateways) | Branch Session Manager | Breeze | Secure Access Gateway | WebLM | Application Enablement Services | Media Server |   |
| OVA Deployment R 10.2 (Configuration and Footprint)            | n/a                                                   | Y(only<br>through<br>SDM client)               | Υ               | Υ                     | n/a                        | Υ                      | Υ      | Y                     | n/a   | Y                               | Y            | Y |
| Patching Deployment (hotfixes)                                 | Y [Other than ASP hosting System Manager]             | Y(only<br>through<br>SDM client)               | Υ               | Υ                     | n/a                        | Υ                      | N      | N                     | Y     | Y                               | N            | N |
| Custom Patching Deployment                                     | n/a                                                   | n/a                                            | Υ               | Υ                     | n/a                        | Υ                      | Ν      | N                     | Υ     | Y                               | N            | Υ |
| Service/Feature Pack<br>Deployment                             | Y<br>[Other than<br>ASP hosting<br>System<br>Manager] | Y(only<br>through<br>SDM client)               | Υ               | Υ                     | n/a                        | Υ                      | N      | N                     | Y     | Y                               | N            | N |

| Solution Deployment Manager<br>Adopter Matrix                                                                                        |                                                       |                                 |                 | Adopt                 | ing Product (Sys                            | stem Manag             | er Release 10.                                                         | 2)                    |       |                                 |              |     |
|----------------------------------------------------------------------------------------------------|-------------------------------------------------------|---------------------------------|-----------------|-----------------------|---------------------------------------------|------------------------|------------------------------------------------------------------------|-----------------------|-------|---------------------------------|--------------|-----|
| System Manager Solution<br>Deployment Manager –<br>Centralized                                                                       | 300)                                                  |                                 |                 |                       |                                             |                        |                                                                        |                       |       |                                 |              |     |
| Functionality                                                                                                    | Avaya Solutions Platform (ASP 130/58300)              | System Manager                  | Session Manager | Communication Manager | CM Adjuncts (MM, Gateways)                  | Branch Session Manager | Breeze                                                                 | Secure Access Gateway | WebLM | Application Enablement Services | Media Server |     |
| Automated Migrations R10.1.x to R10.2/ R8.1.3.8 to R10.2 (analysis and pre-upgrade checks)  [Target Platform: ASP / customer VMware] | Y<br>[Other than<br>AVP hosting<br>System<br>Manager] | Y<br>[Only using<br>SDM Client] | Y               | Y                     | n/a [<br>Covered as<br>Firmware<br>Updates] | Υ                      | N<br>(Breeze<br>Upgrade<br>Supported<br>from<br>Breeze 3.3<br>Onwards) | N                     | Y     | Y                               | N            | N   |
| Automated Migrations R10.1.x to R10.2 / R8.1.3.8 to R10.2 (analysis and pre-upgrade checks)  [customer VMware]                       | n/a                                                   | Y<br>[Only using<br>SDM Client] | Y               | Y                     | n/a [<br>Covered as<br>Firmware<br>Updates] | Y                      | N<br>(Breeze<br>Upgrade<br>Supported<br>from<br>Breeze 3.3<br>Onwards) | N                     | n/a   | Y                               | N            | N   |
| Firmware Updates                                                                                                    | n/a                                                   | n/a                             | n/a             | n/a                   | Y                                           | n/a                    | n/a                                                                    | n/a                   | n/a   | n/a                             | n/a          | n/a |
| Scheduler (upgrades and patching)                                                                                                    | Y                                                     | Υ                               | Υ               | Y                     | Υ                                           | Υ                      | N                                                                      | N                     | N     | N                               | N            | N   |

| Solution Deployment Manager<br>Adopter Matrix                             |                                          |                                 |                 | Adopt                 | ing Product (Sy            | stem Manag             | er Release 10. | 2)                    |       |                                 |              |     |
|---------------------------------------------------------------------------|------------------------------------------|---------------------------------|-----------------|-----------------------|----------------------------|------------------------|----------------|-----------------------|-------|---------------------------------|--------------|-----|
| System Manager Solution<br>Deployment Manager –<br>Centralized            | 3300)                                    |                                 |                 |                       |                            |                        |                |                       |       |                                 |              |     |
| Functionality                                                             | Avaya Solutions Platform (ASP 130/S8300) | System Manager                  | Session Manager | Communication Manager | CM Adjuncts (MM, Gateways) | Branch Session Manager | Breeze         | Secure Access Gateway | WebLM | Application Enablement Services | Media Server |     |
| Virtual Machine M4anagement<br>(start, stop, reset, status,<br>dashboard) | Y                                        | N                               | Y               | Y                     | n/a                        | Y                      | Y              | Υ                     | Υ     | Y                               | Y            | N   |
| Support for changing VM Flexible Footprint                                | n/a                                      | Y<br>[Only using<br>SDM Client] | Y               | N                     | n/a                        | Y                      | Y              | Y                     | Y     | Y                               | Y            | N   |
| Change Network Parameters                                                 | Υ                                        | n/a                             | n/a             | n/a                   | n/a                        | n/a                    | n/a            | n/a                   | n/a   | n/a                             | n/a          | n/a |
| Security Service Pack                                                     | n/a                                      | n/a                             | n/a             | Y                     | n/a                        | n/a                    | n/a            | n/a                   | n/a   | n/a                             | n/a          | n/a |

n/a: Not Applicable Y: Yes N: No VMware: Virtualized Environment

# **Avaya Aura® Presence Services**

### What's new in Presence Services Release 10.1.x.x

Logging framework is based on framework provided by Breeze platform. Framework version for PS 10.1.0.2 has been upgraded from Apache Log4j version 1.x to Apache Log4j version 2.x.

For more information see *What's New in Avaya Aura*® *Release 10.1.x* document on the Avaya Support site: https://download.avaya.com/css/public/documents/101087359

**Note:** TLS 1.2 will be used for Avaya Aura® Presence Services 10.1.0.0.63 until a future release of Breeze is able to support TLS 1.3.

# Required artifacts for Presence Services Release 10.1.x.x

### Required artifacts for Presence Services Release 10.1.x.x

The following section provides Presence Services downloading information. For deployment and upgrade procedure, see product-specific deployment and upgrade documents on the Avaya Support website.

| Filename                                    | PLDS ID     | File size | Version number | Comments                                                                  |
|---------------------------------------------|-------------|-----------|----------------|---------------------------------------------------------------------------|
| PresenceServices-<br>Bundle-10.1.0.0.76.zip | PS100100000 | 219 MB    | 10.1.0.0.76    | Requires the use of<br>Breeze 3.8.1 as a<br>platform (minimum<br>release) |

### Required patches for Presence Services 10.1

Patches in 10.1.x are cumulative. Only the latest supported cumulative update of a Generally Available release will be available for download from the Avaya Support/PLDS website.

Be sure to apply any applicable service packs and cumulative updates posted on support.avaya.com to the system. Check support.avaya.com frequently for important software updates as documented in Product Support Notices and Release Notes.

It is important that any GA patches available at a later date be applied as part of all 10.1.x deployments.

Be sure to apply any applicable service packs and patches posted on support.avaya.com to the system after applying this release. Check support.avaya.com frequently for important software updates, as documented in Product Support Notices.

Presence Services 10.X and above uses the following version string syntax:

<maior>.<minor>.<feature pack>.<service pack>.<cumulative update>

Cumulative updates only change the fifth digit in the version string. You should only apply cumulative updates that match the same four leading digits of the version currently deployed. There may be special upgrade paths required when deploying releases where any of the four leading digits are incremented. Refer to the release notes for that release for more information.

For more details see PCN2103S on the Avaya Technical Support site.

### Backing up the software

Presence Services software is mastered on the SYSTEM MANAGER. If you wish to back-up presence services configuration data, refer to System Manager Documentation.

#### Installing Presence Services Release 10.1.x.x

See the Avaya Aura® Presence Services Snap-in Reference document for instructions related to the deployment of the PS.

**Note:** To install the PS 10.1 SVAR, all previous versions of the PS SVAR will need to be uninstalled and the SVAR file needs to be deleted from the SMGR. This procedure (deleting previous versions of the SVAR from the SMGR) only needs to be performed when upgrading from releases older than 8.0.1. This procedure is not required when upgrading from 8.0.1 or newer versions.

# Troubleshooting the installation

See the Avaya Aura® Presence Services Snap-in Reference document on the Avaya Support website for troubleshooting instructions.

# Restoring software to the previous version

To revert to the previous version of the PS Snap-in refer to the upgrade instructions in the Avaya Aura® Presence Services Snap-in Reference document. The procedure to install the older SNAP-IN software is the same as the procedure for installing the new SNAP-IN software.

# Migrating to the PS 10.1.x release from a PS 6.2.X release Changes Affecting Migrations to 10.1

Avaya Aura® Presence Services 6.X loads cannot be migrated directly to PS 10.1.x.

Customers wishing to migrate from PS 6.X loads must first migrate to the latest available PS 7.1.X release. Once a migration has been completed to PS 7.X it will then be possible to upgrade to PS 8.1.X Once in 8.1.x Release Customers could upgrade to 10.1.X release.

For instructions on how to perform the migration from PS 6.2.X to release 7.X, refer to the documentation bundled with the Migration tool found in PLDS and refer to the release notes for the PS 7.X release.

**Note**: At the time of general availability of Presence Services 10.1.X was announced, no patches were available for download from support.avaya.com. It is important that any GA patches available at a later date be applied as part of all 10.1.x deployments.

**Note**: To install the PS 10.1.X SVAR, all previous versions of the PS SVAR will need to be uninstalled, and the SVAR file needs to be deleted from the SMGR. This procedure (deleting previous versions of the SVAR from the SMGR) only needs to be performed when upgrading from releases older than 8.0.1. This procedure is not required when upgrading from 8.0.1 or newer releases.

Migrations to release 10.1.x are supported from the following releases only:

# Minimum required versions by Release

| Release                                             | Minimum Required Version                                      |
|-----------------------------------------------------|---------------------------------------------------------------|
| Avaya Aura® Presence Services 7.0                   | PresenceServices-7.0.0.0.1395.svar + any additional patch(es) |
| Avaya Aura® Presence Services 7.0<br>Service Pack 1 | PresenceServices-7.0.0.1.1528.svar + any additional patch(es) |
| Avaya Aura® Presence Services 7.0 Feature Pack 1    | PresenceServices-7.0.1.0.872.svar + any additional patch(es)  |
| Avaya Aura® Presence Services 7.1                   | PresenceServices-7.1.0.0.614.svar + any additional patch(es)  |
| Avaya Aura® Presence Services 7.1 Feature Pack 2    | PresenceServices-7.1.2.0.231.svar + any additional patch(es)  |
| Avaya Aura® Presence Services 8.0                   | PresenceServices-8.0.0.0.294.svar + any additional patch(es)  |
| Avaya Aura® Presence Services 8.0 Feature Pack 1    | PresenceServices-8.0.1.0.301.svar + any additional patch(es)  |

| Release                                          | Minimum Required Version                                     |
|--------------------------------------------------|--------------------------------------------------------------|
| Avaya Aura® Presence Services 8.0 Feature Pack 2 | PresenceServices-8.0.2.0.253.svar + any additional patch(es) |
| Avaya Aura® Presence Services 8.1                | PresenceServices-8.1.0.0.277.svar + any additional patch(es) |
| Avaya Aura® Presence Services 8.1.1              | PresenceServices-8.1.1.0.26.svar + any additional patch(es)  |
| Avaya Aura® Presence Services 8.1.2              | PresenceServices-8.1.2.0.27.svar + any additional patch(es)  |
| Avaya Aura® Presence Services 8.1.3              | PresenceServices-8.1.3.0.87.svar + any additional patch(es)  |
| Avaya Aura® Presence Services 8.1.4              | PresenceServices-8.1.4.0.69. svar + any additional patch(es) |

# **Upgrade References to Presence Services Release 10.1.x**

| Upgrade Quick Reference                  | Download                                                              | Prerequisite Downloads                                                                                           |
|------------------------------------------|-----------------------------------------------------------------------|----------------------------------------------------------------------------------------------------|
| Presence Services Customer Documentation | PresenceServices-Bundle-<br>10.1.0.0.63.zip<br>(PLDS ID: PS100100000) | Breeze 3.8.1 or higher Platform OVA – PS 10.1.0.0 is only compatible with Breeze 3.8.1 and newer platform loads. |

# Interoperability and requirements/Applicability for Release 10.1.x

**Note:** For full Avaya product compatibility information, go to the TOOLS > Product Compatibility Matrix on the Avaya Support website.

### **Software Development Kit**

In PS Release 8.1.0.0, the Local Presence Service (LPS) SDK (Software Development Kit) will no longer be supported, and an 8.1.0.0 version of the SDK will not be published. Existing applications using the older SDK will still be usable in 8.1.0.0, but users are encouraged to update their applications to use the REST interface or the JAVA API in the PS Connector.

The Local Presence Service (LPS) SDK (Software Development Kit) is available as follows:

| SDK Filename                             | SDK Version | Presence Services Compatibility           |
|------------------------------------------|-------------|-------------------------------------------|
| PresenceServices-LPS-SDK-8.0.2.0.241.zip | 8.0.2       | PS 8.0.2                                  |
| PresenceServices-LPS-SDK-8.0.1.0.767.zip | 8.0.1       | PS 8.0.1                                  |
| PresenceServices-LPS-SDK-8.0.0.0.147.zip | 8.0.0       | PS 8.0.0, PS 7.1.2, PS 7.1.0 and PS 7.0.1 |
| PresenceServices-LPS-SDK-7.1.2.0.182.zip | 7.1.2       | PS 7.1.2, PS 7.1.0 and PS 7.0.1           |
| PresenceServices-LPS-SDK-7.1.0.0.556.zip | 7.1.0       | PS 7.1 and PS 7.0.1                       |

For more information about the Presence Services SDKs and other Avaya SDKs, refer to Avaya DevConnect at http://devconnect.avaya.com.

# Functionality not supported in Presence Services 10.1.x.x

# Functionality not supported in Presence Services 10.1

Avaya Multimedia Messaging – federation with AMM (either via XMPP or REST) is no longer supported from PS 8.0.1. It is still possible to deploy PS and AMM in the same solution, but the two applications cannot be federated. From PS 8.1.3 supports all of the AMM feature set and in most cases, the AMM application can be eliminated

#### Fixes in Presence Services Release 10.1.x.x

### **Fixes in Presence Services Release 10.1**

The following issues are resolved in cumulative updates to the 10.1 release:

| ID         | Minimum conditions | Visible symptoms                                                                                                    | Issue found in Release |
|------------|--------------------|----------------------------------------------------------------------------------------------------|------------------------|
| PSNG-12234 |                    | Incorrect response for contact presence                                                                                           | 8.1.4                  |
| PSNG-12211 |                    | Fix for errors found in DCM logs                                                                                                  | 8.1.4                  |
| PSNG-11833 |                    | Unread messages count, in gray, searching for messages which are not read at other end gives unread badge                         | 8.1.4                  |
| PSNG-11640 |                    | Unread messages count, in gray, is shown though the messages are read already                                                     | 8.1.4                  |
| PSNG-11639 |                    | Getting error "Your message may not be up to date" after sending the attachment failed                                            | 8.1.4                  |
| PSNG-11311 |                    | InterPS Federation - Could not play audio which was recorded and sent from InterPS federated user                                 | 8.1.4.0                |
| PSNG-11309 |                    | InterPS Federation - After a user has been re-added to a p2p conversation, it could not receive new messages in that conversation | 8.1.4.0                |
| PSNG-10915 |                    | InterPS Federation - After a user has been re-added to a p2p conversation, it could not receive new messages in that conversation | 8.1.3                  |
| PSNG-10244 |                    | The subject is not sent to recipient in first time starting a new conversation between 2 PSs on 2 SMGRs                           | 8.1.3                  |
| PSNG-6502  |                    | The status note display incorrectly when the user in a meeting (or OOTO) with 2 PS on the same SMGR                               | 8.1.2                  |

### Known issues and workarounds in Presence Services Release 10.1.x.x

# Known issues and workarounds in Presence Services Release 10.1

| ID         | Minimum<br>conditions | Visible symptoms                                                                                                 | Workaround                |
|------------|-----------------------|----------------------------------------------------------------------------------------------------|---------------------------|
| PSNG-12620 |                       | Equinox For Web not working when samesite is set to lax/ strict.                                                 | Disable samesite setting. |
| PSNG-11991 |                       | Exporting Conversation progress<br>never stops after opening the<br>conversation listed after<br>messages search | NA                        |

| ID         | Minimum<br>conditions | Visible symptoms                                                                               | Workaround |
|------------|-----------------------|------------------------------------------------------------------------------------------------|------------|
| PSNG-12284 |                       | After the active node had lost network connection, it took 20 minutes for IM to back to normal | NA         |

Note: The Presence Services Admin Web GUI, as shown below, is disabled by default in PS 8.1.1.0

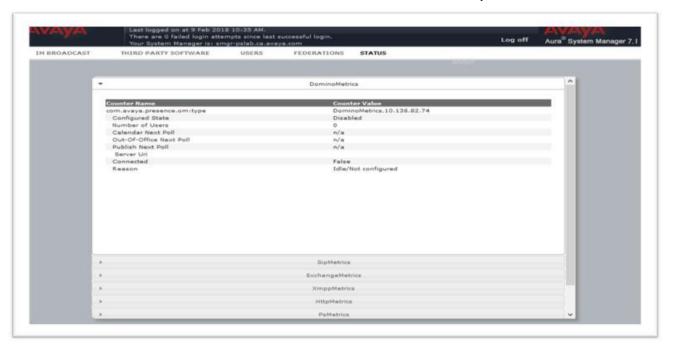

To enable the Presence Services Admin Web GUI, override the "Enable Presence Services Admin Web GUI" service attribute as shown below:

| 11 Items                                          |                     |                 |                                                                                                    |  |
|---------------------------------------------------|---------------------|-----------------|----------------------------------------------------------------------------------------------------|--|
| Name                                              | Override<br>Default | Effective Value | Description                                                                                                    |  |
| Number of Users                                   |                     | Automatic       | Intended number of users on this cluster. Valid inputs are 'Automati<br>or a number in range: [500-1,2500]. Automatic setting will<br>provision for maximum possible users depending on the available<br>resources. When overridden, maximum limit should be 84000 when<br>'Conversations Enabled' Attribute is Truc'. |  |
| Subscription/Publication Expiry Time              |                     | 2000            | Subscription/Publication Time in seconds. Minimum is 600 sec. (10 minutes) and maximum is 43200 sec. (12 hours)                                                                                                    |  |
| Enable client-to-server XMPP services             |                     | True v          | Enables client-to-server XMPP services. When disabled, XMPP client<br>presence and instant messaging services are disabled.                                                                                                    |  |
| Enable Inter-Domain Presence and IM               |                     | True v          | Enables Presence and IMs to be exchanged between Aura users in<br>different, non-federated, Aura Domains. When disabled, users in<br>different domains will be unable to exchange Presence and IMs                                                                                                    |  |
| Enable Inter-Tenant Presence and IM               |                     | False v         | Enables Presence and IMs to be exchanged between Aura users<br>with different tenant ids. When disabled, users with different tenar<br>ids will be unable to exchange Presence and IMs.                                                                                                    |  |
| Roster Limit: Maximum Number of Contacts          |                     | 100             | The maximum number of contacts (1-1000) a user can subscribe for<br>presence. When the maximum is reached, this user cannot<br>subscribe to any more users for presence.                                                                                                    |  |
| Roster Limit: Maximum Number of External Watchers |                     | 100             | The maximum number of unique external subscribers (1-1000) that<br>can watch a particular user's presence. When the maximum is<br>reached, no other external users can subscribe to that user's<br>presence.                                                                                                    |  |
| Supplier Id                                       |                     | 10000000        | Avaya provided supplier id                                                                                                    |  |
| Enable Sip Call Processing Time Log               |                     | False V         | Enables logging of SIP call processing time, for debug use only                                                                                                    |  |
| Enable Client Statistics                          |                     | False v         | Enables or disables Client Statistics. Disabling will have no end use<br>impact but client statistics will not be available                                                                                                    |  |
| Enable Presence Services Admin Web GUI            |                     | True V          | Enables or disable the Admin Web GUI to display information about<br>Presence Services                                                                                                    |  |

# **Avaya Aura® Application Enablement Services**

# What's new in Application Enablement Services 10.2.x.x

# What's new in Application Enablement Services 10.2

For more information, see *What's New in Avaya Aura® Release 10.2.x* document on the Avaya Support site: https://download.avaya.com/css/public/documents/101087359

# **Security Service Packs**

#### **Security Service Packs**

AE Services releases Security Service Packs (SSPs) aligned with the application release cycle.

SSP contents for AE Services 10.2.x will be part of PCN2165S and installation procedure will be documented in the upgrade guide. PCN and installation procedure will be provided once the first SSP is generated.

SSPs cannot be installed on "software-only" deployments.

# Required artifacts for Application Enablement Services Release 10.2.x.x

# Required artifacts for Application Enablement Services Release 10.2

| Filename                            | PLDS ID     | File size             | Version<br>number | Comments                                                           |
|-------------------------------------|-------------|-----------------------|-------------------|--------------------------------------------------------------------|
| AES-<br>10.2.0.0.0.198.20231107-    | AES00000990 | 2,844.18<br>MB        | 10.2.0.0.0        | Avaya Aura® Application Enablement Services 10.2 OVA Media         |
| e70-00.ova                          |             | (2,912,440.5<br>KB)   |                   | MD5 Checksum:                                                      |
|                                     |             | (ND)                  |                   | 653d2755768fe6008c84685db9c4c1a1                                   |
| AES-10.2.0.0.0.198-<br>20231107.iso | AES00000991 | 370.44 MB<br>(379,338 | 10.2.0.0.0        | Avaya Aura® Application Enablement Services 10.2 Software Only ISO |
|                                     |             | KB)                   |                   | MD5 Checksum:<br>2c46ee5664a63a24302a852b8d46c707                  |
|                                     |             |                       |                   |                                                                    |

**Note:** The deployment of Avaya Aura applications as Software Only is now a restricted offer and is not available for net new deployments. Existing Aura customers that have been running their deployments as software only will remain supported in Aura 10.2, however they are advised to migrate to a supported deployment platform by Aura 10.3 timeframe (October 2025). If you have any questions, please get in touch with your Avaya Sales/Accounts team.

#### Software information

| Software           | Version                           | Note |
|--------------------|-----------------------------------|------|
| OS                 | Red Hat Linux Release 8.4 (Ootpa) |      |
| Web Server         | Apache Server 2.4.37              |      |
| Application Server | Apache Tomcat 9.0.71              |      |

| Software                            | Version                  | Note                                                                                                    |
|-------------------------------------|--------------------------|----------------------------------------------------------------------------------------------------|
| Database                            | PostgreSQL 13.11         |                                                                                                    |
| Java                                | Open JDK 1.8.0_382-b05   |                                                                                                    |
| VMware vCenter Server,<br>ESXi Host | 7.0.X, 8.0, 8.0 Update 2 | Avaya Aura® Release 10.2.x supports VMware 8.0 and VMware 8.0 Update 2.                                                                                                    |
|                                     |                          | Avaya Aura® Release 10.2.x does not support VMware 8.0 Update 1. For information about known issues, see VMware 8.0 Update 1 Release Notes on the VMware website at https://docs.vmware.com/en/VMware-vSphere/8.0/rn/vsphere-6vcenter-server-801-release-notes/index.html. |

### Installation for Avaya Aura® Application Enablement Services Release 10.2.x.x

# Installation for Avaya Aura® Application Enablement Services Release 10.2 Backing up the AE Services software

Follow these steps to back up the AE Services server data:

- 1. Log in to the AE Services Management Console using a browser.
- 2. From the main menu, select Maintenance | Server Data | Backup. AE Services backs up the database and displays the Database Backup screen, that displays the following message: The backup file can be downloaded from here.
- 3. Click the "Here" link. A file download dialog box is displayed that allows you to either open or save the backup file (named as serverName\_rSoftwareVersion\_mvapdbddmmyyyy.tar.gz, where ddmmyyyy is a date stamp).
- 4. Click Save and download the backup file to a safe location that the upgrade will not affect. For example, save the file to your local computer or another computer used for storing backups.

#### Interoperability and requirements

**Note:** For full Avaya product compatibility information, go to the TOOLS > Product Compatibility Matrix on the Avaya Support website.

#### Installation for Avaya Aura® Application Enablement Services Release 10.2.x.x

Refer to the Deploying Avaya Aura® Application Enablement Services in Virtualized Environment or Deploying Avaya Aura® Application Enablement Services in a Software-Only Environment document for deployment instructions.

Additional references for Virtualized deployments:

- Deploying Avaya Aura® Application Enablement Services in Virtualized Environment Release 10.2.x
- Deploying Avaya Aura® Application Enablement Services in a Software-Only and Infrastructure as a Service Environments Release 10.2.x
- Upgrading Avaya Aura® Application Enablement Services Release 10.2.x

#### Note:

- 1. With Release 10.2, by default, TSAPI Unencrypted Services Port (450) is disabled and TSAPI Encrypted Services Port (453) is enabled.
- 2. From AE Services 10.1, only the Transport Layer Security (TLS) 1.3 and 1.2 protocol is enabled by default. The lower-level TLS protocols 1.0 and 1.1 are disabled by default. Note, according to the National Institute of Standards and Technology (NIST) Special Publication 800-52, TLS version 1.2 is required, at a minimum, to mitigate various attacks on the TLS 1.0,1.1 protocol. The use of TLS 1.3 is strongly recommended.

# **Upgrading to AE Services 10.2.x.x**

**Upgrading to AE Services 10.2** 

# **AE Services Server Upgrade Instructions**

Refer to the *Upgrading Avaya Aura® Application Enablement Services* document at: <a href="https://support.avaya.com">https://support.avaya.com</a>

# RHEL 8.4 Support for AE Services 10.2

AE Services 10.2 is supported on RHEL 8.4. Upgrading AE Services 10.2 to any RHEL release greater than 8.4 is not supported and may cause the system to enter an unstable state.

### Installation for Avaya Aura® Application Enablement Services Software Only 10.2.x.x

Refer to the Deploying Avaya Aura® Application Enablement Services in Software-Only and Infrastructure as a Service Environments Release 10.2.x and Upgrading Avaya Aura® Application Enablement Services Release 10.2.x at: <a href="https://support.avaya.com">https://support.avaya.com</a>

#### **Important Note:**

The required upgrade order as documented in the Product Compatibility Matrix and in the application specific upgrade documentation must be followed.

# **Functionality not supported**

#### Functionality not supported for Release 10.2.x.x

- Certificates become invalid after migrating to Avaya Aura® Application Enablement 10.1, for more details, see PSN020555u.
- When Avaya Aura® Communication Manager is upgraded to 10.2 and Avaya Aura® Application Enablement is lower than 8.1.3.1 then the ASAI link using minimum TLS version 1.2 will not be established. As per product compatibility matrix, the Avaya Aura® Application Enablement must always be greater than or equal to the release/version of the Avaya Aura® Communication Manager

### **Changes and Issues**

### WebLM server compatibility

The WebLM server supports N-1 backward compatibility with its client component. AE Services 10.2.x WebLM client is compatible with WebLM 10.1.3.1 server and later versions.

# **VM Foot Print Size and capacity**

Note: Hard Drive has been increased to 55 GB from 30 GB in AE Services server 10.1 for all foot prints

|                             |                       | DMCC (Third-party call control: Avaya Aura Contact Center) |                 | DMCC (First<br>Party call<br>control) |                 | TSAPI/DLG/CVLAN                              |
|-----------------------------|-----------------------|------------------------------------------------------------|-----------------|---------------------------------------|-----------------|----------------------------------------------|
| Footprint                   | Resources             | Maximum<br># of users<br>or agents                         | Maximum<br>BHCC | Maximum # of users or agents          | Maximum<br>BHCC | Maximum<br>Messages per<br>second (MPS) Rate |
| 0 11                        | 1 CPU,                | 1K                                                         | 20K BHCC        | 417                                   | OK BUOO         | ALC MDC                                      |
| Small 4 GB RAM<br>55 GB HDD | 10K                   | 6K BHCC                                                    | 1K              | 9K BHCC                               | 1K MPS          |                                              |
|                             | 2 CPU                 | 2.5K                                                       | 50K BHCC        |                                       | 18K             |                                              |
| Medium                      | 4 GB RAM<br>55 GB HDD | 12K                                                        | 12K BHCC        | 2.4K                                  | внсс            | 1K MPS                                       |
|                             | 4 CPU                 | 5K                                                         | 100K BHCC       |                                       | 36K             |                                              |
| Large                       | 6 GB RAM<br>55 GB HDD | 20K                                                        | 24K BHCC        | 8K                                    | BHCC            | 2K MPS                                       |

# Fixes in Application Enablement Services in Release 10.2.x.x

Fixes in Application Enablement Services in Release 10.2

| ID        | Minimum Conditions                                                                                                    | Visible Symptoms                                                                                                    |
|-----------|----------------------------------------------------------------------------------------------------|----------------------------------------------------------------------------------------------------|
| AES-23401 | DMCC client application written using DMCC Java SDK.                                                                                   | If ServiceProvider.getServiceProvider() fails, two threads are left running                                                                                                    |
| AES-29726 | TSAPI CLIENT/SDK 10.1                                                                                                    | Due to missing dependency, TSAPI client application shows error message as msvcr100.dll missing.                                                                                                    |
| AES-29836 | TSAPI CLIENT/SDK 10.1.0.2                                                                                                    | French characters in the EULA are not shown properly during installation on InstallShield Wizard.                                                                                                    |
| AES-30249 | AES 8.1.3                                                                                                    | Caught "Index was outside the bounds of the array." exception while performing an API call through NICE recorder.                                                                                        |
| AES-31054 | AES connected to WebLM with expired license.                                                                                           | DMCC Service License mode showing as LICENSE_EXPIRED on OAM even after installing new valid License on WebLM.                                                                                            |
| AES-31510 | JTAPI SDK 10.1.0.2                                                                                                    | Customer saw logging been stopped due to existing Log4J configuration settings been overwritten after instantiating the JTAPI application in case of customer doing dynamic Log4J logging configuration. |
| AES-31529 | 10.1.0.0.0.13 versions of the DMCC .NET library                                                                                        | Unable to use it in an environment that requires all assemblies to be strongly named.                                                                                                    |
| AES-31568 | AES 10.1,<br>8.x TSAPI Client                                                                                                    | Client Application is unable to connect with TSAPI service securely using TLSv1.0/1.1.                                                                                                    |
| AES-31776 | AES 10.1 rebooted.                                                                                                    | If AES is rebooted, then it is possible false high memory usage is generated.                                                                                                    |
| AES-31777 | AES 10.1.0.1                                                                                                    | Enabled ports in backup do not retain values after restoration.                                                                                                    |
| AES-31935 | DMCC services are getting used and dmcc-logging.properties file is modified through CLI or DMCC logging level is changed from AES OAM. | DMCC services get restarted after 4-5 days if dmcc-<br>logging.properties file is modified through CLI or DMCC<br>logging level is changed from AES OAM.                                                 |
| AES-32028 | AES 10.1.x, JTAPI 10.1.3                                                                                                    | Agent shown as logged into a station even though some other agent is already logged into the same station.                                                                                               |
| AES-32296 | AES 10.1.3.1                                                                                                    | If ToneDetection monitor is placed, then AES may send same tone detected event twice.                                                                                                    |
| AES-32299 | AES Release 8.1.x or 10.1.x with high volume of kernel logs.                                                                           | AES servers have been alarmed due to the /var/log partition hitting 90%. /var/log/avaya/aes/kernel.log are not getting rotated.                                                                          |
| AES-32305 | JTAPI SDK 10.1.0.2<br>AES 10.1.0.2                                                                                                    | JTAPI application going into hung state while trying to stop monitors.                                                                                                    |
| AES-32495 | AES 10.1.0.2, DMCC Java Client 10.1.0.2                                                                                                | characterSet in GetDisplayResponse gives unexpected value.                                                                                                    |
| AES-32561 | AES 10.2                                                                                                    | The customer sees an error message as "This site can't provide a secure connection" while accessing OAM Web page.                                                                                        |
| AES-32563 | TSAPI CLIENT/SDK 10.1.0.2                                                                                                    | French characters in the EULA are not shown properly during installation on Windows command prompt.                                                                                                    |
| AES-32582 | AES 8.1.2 with JITC and TSAPI client authentication enabled. AES 8.1.2 TSAPI Client with OCSP and Verify Sever FQDN parameter enabled. | Unable to see T-Link information to connect to AES.                                                                                                    |
| AES-32603 | AES 10.1.0.2, DMCC .NET Client 10.1.0.2                                                                                                | characterSet in GetDisplayResponse gives unexpected value.                                                                                                    |

# **Known issues and workarounds in Application Enablement Services 10.2.x.x**

# Known issues and workarounds Application Enablement Services in Release 10.2

| ID                | Minimum<br>Conditions                          | Visible<br>Symptoms                                                                                                    | Workaround                                                                                                    |
|-------------------|------------------------------------------------|----------------------------------------------------------------------------------------------------|----------------------------------------------------------------------------------------------------|
| AES-<br>3281<br>4 | AES 10.1.3.1                                   | TSAPI link status will be down.                                                                                                    | No                                                                                                    |
| AES-<br>3261<br>6 | AES 10.1 with<br>TLSv1.3<br>enabled<br>system. | The unsupported weak ciphers in JDK 8 get enabled on the AES with TLSv1.3 enabled.                                                               | Use the setCipherSuite utility to remove the weak ciphers.                                                                                                    |
| AES-<br>3253<br>2 | AES 10.1                                       | AES sends the DNS requests to public root servers every day at specified time.                                                                   | remove -R option from command "/usr/sbin/unbound-anchor -a /var/lib/unbound/root.key -c /etc/unbound/icannbundle.pem -f /etc/resolv.conf -R" present in file "/lib/systemd/system/unbound- anchor.service" |
| AES-<br>3245<br>5 | AES 10.1.2. A newly created Security user.     | When admin try to login through the newly created user on OAM, it does not ask to change password and neither take the current password to login | Choose option "Allow Linux Shell Access" while creating the new user, and do first login through CLI, it will ask to change the password and then login with new password through OAM.                     |
| AES-<br>3240<br>3 | AES GRHA<br>System                             | Reconnection of DMCC Sessions fails on fallback to primary AES in GRHA configuration.                                                            | No                                                                                                    |
| AES-<br>3230<br>8 | AES 10.1                                       | Logs in /var/log/messages and network sniffers reports unauthorized connection request.                                                          | Modify the below file:- /opt/spirit/config/agent/SPIRITAgent_ 1_0_BaseAgentConfig_orig.xml <entry key="SPIRIT.heartbeat.on">true -&gt; Change this to "false".</entry>                                     |
| AES-<br>3219<br>3 | Any DB<br>update on<br>primary AES<br>server.  | Customer saw DB Service restart alarms on trap receiver and couldn't sort out if the alarms are from primary AES or secondary.                   | No                                                                                                    |
| AES-<br>3114<br>9 | AES 8.1.3.6                                    | DTMF tone events<br>are not sent to clients<br>if DMCC station re-                                                                               | Re-start the Media Monitor after DMCC station re-registers.                                                                                                    |

| ID           | Minimum                       | Visible                                                | Workaround                                                              |
|--------------|-------------------------------|--------------------------------------------------------|-------------------------------------------------------------------------|
|              | Conditions                    | Symptoms                                               |                                                                         |
|              |                               | registers after monitor is placed.                     |                                                                         |
| AES-<br>3114 | AES 10.1.2                    | An error occurred on AES OAM while                     | Use "/opt/mvap/bin/ctiUser" utility to edit the default users from CLI. |
| 3            |                               | editing the default user                               |                                                                         |
| AES-         | AES TSAPI 64                  | The wrong                                              | No                                                                      |
| 3113<br>2    | bits client & SDK used.       | acshandle is returned to the application.              |                                                                         |
| AES-         | GRHA                          | GRHA shows                                             | No                                                                      |
| 3002         | Configured                    | running on CLI and OAM with different versions of AES. |                                                                         |
| AES-         | JTAPI 8.1.3                   | JTAPI make call                                        | No                                                                      |
| 2974         | AES 8.1                       | using tac shows                                        |                                                                         |
| 2            |                               | incorrect number of                                    |                                                                         |
|              |                               | parties in getConnections()                            |                                                                         |
| AES-         | Select ALL to                 | Bad gateway error                                      | No                                                                      |
| 2881         | add ALL                       | seen on OAM when                                       |                                                                         |
| 3            | device when the New           | trying to add all devices in a device                  |                                                                         |
|              | Device Groups                 | group.                                                 |                                                                         |
|              | has been created              |                                                        |                                                                         |
| AES-         | AES 10.1                      | AES Services are not                                   | Either reboot aes or restart aes                                        |
| 2849         |                               | running properly so                                    | SNMP subagent.                                                          |
| 6            |                               | system is<br>unresponsive to CTI                       |                                                                         |
|              |                               | applications.                                          |                                                                         |
| AES-         | One or more                   | CTI link status for all                                | No                                                                      |
| 2819         | Service is                    | services is shown as talking even if                   |                                                                         |
| 3            | stopped.                      | respective service is                                  |                                                                         |
|              |                               | stopped                                                |                                                                         |
| AES-         | AES 8.1.2                     | An error "Cannot                                       | No                                                                      |
| 2817<br>1    |                               | access the reference link" is generated on             |                                                                         |
| •            |                               | web browsers when                                      |                                                                         |
|              |                               | URL "Comments on                                       |                                                                         |
|              |                               | this documents?" is accessed on any                    |                                                                         |
|              |                               | help page of AES                                       |                                                                         |
|              |                               | OAM                                                    |                                                                         |
| AES-         | Invalid                       | AE Services page                                       | No                                                                      |
| 2784<br>4    | configuration of "WebLM IP    | showed License<br>Information in red                   |                                                                         |
|              | Address/FQD                   | text as "Application                                   |                                                                         |
|              | N", "WebLM                    | Enablement Service                                     |                                                                         |
|              | Port" and valid configuration | is not licensed in the license file."                  |                                                                         |
|              | of "Secondary                 | nochse nie.                                            |                                                                         |
|              | WebLM IP                      |                                                        |                                                                         |
|              | Address/FQD                   |                                                        |                                                                         |

| ID                | Minimum<br>Conditions                                                      | Visible<br>Symptoms                                                                                                    | Workaround                                                        |
|-------------------|----------------------------------------------------------------------------|----------------------------------------------------------------------------------------------------|-------------------------------------------------------------------|
|                   | N" and "Secondary WebLM Port" on "Licensing   WebLM Server Address" (OAM). | бушрюшо                                                                                                    |                                                                   |
| AES-<br>2665<br>3 | snmp traps configured.                                                     | snmptrapd linux cli<br>utility doesn't give<br>any output when<br>invoked from<br>command line for<br>debugging purposes.                                                                                                    | No                                                                |
| AES-<br>2238<br>5 | AES 8.1                                                                    | On OAM page Security -> certificate management -> server certificates -> add Keeping enrollment method as Automatic gives error "Auto Enrollment failed, did not receive certificate from CA."                                                                                                    | Select manual enrollment instead of Auto Enrollment on same page. |
| AES-<br>2185<br>6 | AES 8.1.2, CM<br>8.1.2                                                     | Calls didn't get drop<br>properly and call<br>recordings were<br>missing on AWFOS                                                                                                    | No                                                                |
| AES-<br>1961<br>0 | AES 7.1.3                                                                  | LDAP configuration option for TSAPI user (cus_Idap) is not set following errors get printed in alarm.log, every time the cti user is logged in to AES pam_Idap(tsapi_servi ce:account): unknown option: config=/etc/cus-Idap.conf pam_Idap(tsapi_servi ce:auth): unknown option: config=/etc/cus-Idap.conf | No                                                                |
| AES-<br>1936<br>5 | AES 8.1.1                                                                  | Tomcat partially sends logs bypassing the rsyslog utility. Hence, separate Catalina log files are generated under /var/log/tomcat directory.                                                                                                    | No                                                                |

| ID   | Minimum    | Visible               | Workaround |
|------|------------|-----------------------|------------|
|      | Conditions | Symptoms              |            |
| AES- | AES 8.1    | Possible race         | No         |
| 1921 |            | condition in request  |            |
| 5    |            | and response and      |            |
|      |            | application not       |            |
|      |            | receiving the         |            |
|      |            | response.             |            |
| AES- | AES 8.1    | If the SNMP device    | No         |
| 1814 |            | is configured to use  |            |
| 4    |            | SNMP version 1 or     |            |
|      |            | 2c then the           |            |
|      |            | community name of     |            |
|      |            | length more than 128  |            |
|      |            | characters is not     |            |
|      |            | allowed in the        |            |
|      |            | Security Name field   |            |
|      |            | on OAM -> Utilities - |            |
|      |            | > SNMP -> SNMP        |            |
|      |            | trap receivers ->     |            |
|      |            | Add.                  |            |

# **Avaya Solutions Platform**

# **Avaya Solutions Platform S8300**

For latest information refer to Avaya Solutions Platform S8300 Release 5.1 Release Notes on the Avaya Support website at: https://download.avaya.com/css/public/documents/101080815

# **Avaya Solutions Platform 130**

For latest information refer to Avaya Solutions Platform 130 Release 5.1 Release Notes on the Avaya Support website at: <a href="https://download.avaya.com/css/public/documents/101081340">https://download.avaya.com/css/public/documents/101081340</a>

# Avaya Aura® G430 and G450 Media Gateways

What's new in Avaya Aura® G430 and G450 Media Gateways Release 10.2.x.x

# What's new in G430 and G450 Media Gateways Release 10.2 (Builds 43.09.00 and 43.09.30)

- TLS 1.3 support.
- wolfSSL Cryptographic Library replaces OpenSSL library used in previous G430 and G450 releases
- VxWorks OS updated to Release 6.9 in older gateways.
- New SNMP-server test trap CLI command.
- New Server Blade CLI commands (G450 only)
- Removed support for licensing of CM 5.2.1 and earlier CM releases.

For more information see *What's New in Avaya Aura*® *Release 10.2.x* document on the Avaya Support site: https://download.avaya.com/css/public/documents/101087359

# Installation for Avaya Aura® G430 and G450 Media Gateways Release 10.2.x.x

# Required patches

The following version of firmware is only applicable for G430 and G450 Media Gateways. Find patch information for other Avaya Aura® Media Branch Gateway products at https://support.avaya.com.

Customer impacting gateway issues will be addressed in new firmware versions within each supported gateway firmware series (e.g., 38.xx.xx is considered a firmware series). This ensures customer impacting fixes will be delivered and available within each supported gateway firmware series until designated as "End of Manufacturer Support". The latest gateway firmware version within a given firmware series should be used since it will have all the latest fixes. New gateway features and functionality will not be supported in configurations running newer series of gateway firmware with older Communication Manager Releases.

To help ensure the highest quality solutions for our customers, Avaya recommends the use of like gateway firmware series and Communication Manager releases. This means the latest version within the GW Firmware Series is recommended with the following Communication Manager software releases:

| Gateway Firmware Series | Communication Manager Release |
|-------------------------|-------------------------------|
| 41.xx.xx                | 8.1.x                         |
| 42.xx.xx                | 10.1.x                        |
| 43.xx.xx                | 10.2.x                        |

Newer gateway firmware versions running with older Communication Manager software releases are still supported. For example, running gateway firmware version series 42.xx.xx with Communication Manager 8.1.x is still supported. However, prolonged running in this type of mixed configuration is not recommended. Avaya recommends running in a mixed configuration only if necessary, to support gateway upgrades before upgrading Communication Manager software. Newer Communication Manager software releases running with older gateway firmware versions are not supported.

Gateway firmware support follows the Communication Manager software "End of Manufacturer Support" model (EoMS). This means that as soon as a Communication Manager release has gone End of

Manufacturer Support, new gateway firmware will no longer be supported with that Communication Manager release.

For example, when Communication Manager 8.1.x goes End of Manufacturer Support, gateway firmware series 41.xx.xx will no longer be supported.

#### **Pre-Install Instructions**

The following is required for installation:

- Avaya Communication Manager Release 8.x.y or later should be used since earlier versions are no longer supported.
- Browser access to the Customer Support Web site (http://support.avaya.com), or another way to get the Target File.
- SCP, FTP, or TFTP applications on your PC or Local Computer or a USB drive formatted FAT32 file system.
- G430 or G450 Media Gateways hardware version 1 or greater.
- An EASG service login or a customer administrator login is required for gateway configuration

### **File Download Instructions**

Before attempting to download the latest firmware, read the "Upgrading the Branch Gateway Firmware" section in the following documents:

- Deploying and Upgrading Avaya G430 Branch Gateway
- Deploying and Upgrading Avaya G450 Branch Gateway

**Note:** To ensure a successful download when upgrading media modules, from the system access terminal (SAT) or ASA, issue the command 'busyout board v#' before issuing 'copy tftp' command. Upon completion, from the SAT or ASA issue the command 'release board v#'.

#### Backing up the software

For information about G430 and G450 Gateway backup and restore, refer to the "Backup and Restore" section in the following documents:

- Deploying and Upgrading Avaya G430 Branch Gateway
- Deploying and Upgrading Avaya G450 Branch Gateway

# Installing the release

#### **IMPORTANT!**

- **G430 Gateways running a release prior to Release 7.1.2 Build 39.5.0** MUST first install Release 7.1.0.4 (Build 38.21.02 or Build 38.21.32) or newer 38.xx.yy release before installing Release 10.1.x.y.
- **G450 Gateways running a release prior to Release 7.1.2 Build 39.5.0** MUST first install Release 7.1.0.5 (Build 38.21.03 or Build 38.21.33) or newer 38.xx.yy release before installing Release 10.1.x.y.

If you attempt to download Release 10.1.x.y prior to having installed Release 7.1.0.4 or Release 7.1.0.5 and execute the "show download software status 10" command, the system will display the following error message:

Incompatible software image for this type of device.

After installing Release 7.1.0.4 or Release 7.1.0.5, you must enable or disable Avaya Logins before downloading Release 10.1.x.y via CLI or SNMP. You can enable or disable Avaya Logins by using one of the following CLI commands:

- login authentication services To enable Avaya Logins.
- no login authentication services To disable Avaya Logins.

If you neglect to enable or disable Avaya Logins by using one of the above commands, you will be prompted to do so when any of the following CLI commands are used to perform a firmware download:

```
copy ftp SW_imageAcopy ftp SW_imageB
```

- copy scp SW\_imageA
- copy scp SW imageB
- copy tftp SW imageA
- copy tftp SW imageB
- copy usb SW imageA
- copy usb SW imageB
- copy https SW imageA
- copy https SW ImageB

Beginning with the 10.2 release, the SSH client is now more restrictive in its support of key exchange (KEX) algorithms, and only provides support for diffie-hellman-group14-sha1.

With 10.2, the SSH client "kex" configuration must be set only to diffie-hellman-group14-sha1:

```
G450-120(super) # ssh-client-configuration

G450-120(super-ssh-client-configuration) # set kex diffie-hellman-

group14-sha1

KexAlgorithms: diffie-hellman-group14-sha1

Done!

G450-120(super-ssh-client-configuration) # exit
```

Failure to restrict the client kex configuration in this way may result in failed gateway to SSH-server connections (e.g. "copy scp" CLI commands).

#### Notes:

- The special "dadmin" login account previously associated with ASG in releases earlier than Release 7.1.2 is no longer available.
- The gateway defaults to using TLS 1.2, PTLS, and unencrypted H.248 communication with CM. Refer to the "set link-encryption" command to adjust these settings.
- The G430 will only download the G430 firmware specific to its vintage. Firmware for G430 Vintage 3 must only use firmware having "g430v3\_" indicated in the firmware image's filename. All other G430 vintages must only use firmware having "g430\_" indicated in the firmware image's filename.
- The G450 will only download G450 firmware specific to its hardware vintage. Firmware for G450 Vintage 4 must only use firmware having "g450v4\_" indicated in the firmware image's filename. All other G450 vintages must only use firmware having "g450\_" indicated in the firmware image's filename.

For information about installing G430 and G450 Gateway firmware, refer to the "Installing the Branch Gateway" section in the following documents:

- Deploying and Upgrading Avaya G430 Branch Gateway.
- Deploying and Upgrading Avaya G450 Branch Gateway.

# Troubleshooting the installation

For information about troubleshooting G430 and G450 Gateway issues, Refer to the "Troubleshooting" section in the following documents:

- Deploying and Upgrading Avaya G430 Branch Gateway.
- Deploying and Upgrading Avaya G450 Branch Gateway.

# Restoring software to the previous version

For information about G430 and G450 Gateway backup and restore, refer to the "Backup and Restore" section in the following documents:

- Deploying and Upgrading Avaya G430 Branch Gateway.
- Deploying and Upgrading Avaya G450 Branch Gateway.

#### **Software Information**

| Software         | Version                                             | Note                                                                                      |
|------------------|-----------------------------------------------------|-------------------------------------------------------------------------------------------|
| OS               | G430 hardware vintage 1 and 2: VxWorks 6.9          |                                                                                           |
|                  | G430 hardware vintage 3:<br>VxWorks 7               |                                                                                           |
|                  | G450 hardware vintage 1 thru vintage 3: VxWorks 6.9 |                                                                                           |
|                  | G450 hardware vintage 4<br>VxWorks 7                |                                                                                           |
| Crypto Libraries | wolfSSL 5.6.3                                       | The wolfSSL library replaces the OpenSSL library used in previous G430 and G450 releases. |
|                  |                                                     | Client and server key exchange (kex) algorithms restricted to diffiehellman-group14-sha1. |

# Fixes in G430 and G450 Media Gateways Release 10.2.x.x

Fixes in G430 and G450 Media Gateways Release 10.2 (Builds 43.09.00 and 43.09.30)  $_{\mbox{\scriptsize N/A}}$ 

#### Known issues and workarounds in G430 and G450 Media Gateways Release 10.2.x.x

Known issues and workarounds in G430 and G450 Media Gateways Release 10.2

The following table lists the known issues, symptoms, and workarounds in this release:

| ID  | Visible symptoms                                                                     | Workaround                                                                    |
|-----|--------------------------------------------------------------------------------------|-------------------------------------------------------------------------------|
| N/A | This BG version doesn't support multiple IPv6 VLAN interfaces.                       | Use single VLAN interface with IPv6.                                          |
| N/A | In Edge Mode, the gateway may fail to register with CM after a gateway reboot if the | Use as wide a range as possible when using the "set registration source-port- |

| ID | Visible symptoms                                                                            | Workaround                                                             |
|----|---------------------------------------------------------------------------------------------|------------------------------------------------------------------------|
|    | registration source port range was configured to use a very small range of ports (e.g. "set | range" command or use the "set registration default source-port-range" |
|    | registration source-port-range 1024 1025").                                                 | command.                                                               |

# Languages supported

• English

# **Documentation errata**

None

# Avaya Aura® Media Server

For latest information, see the following Avaya Aura® Media Server Release Notes on the Avaya Support website:

• Release 10.1 Release Notes at: <a href="https://download.avaya.com/css/public/documents/101081316">https://download.avaya.com/css/public/documents/101081316</a>

# Avaya WebLM

**Note**: WebLM did not require an update in the Aura 10.2 release and therefore Standalone WebLM 10.1.3.1 and higher release should continue to be used.

10.1.3.1 and higher standalone WebLM release supported version with Aura 10.2

# For more information, see:

- Avaya Aura® Release Notes Release 10.1.x at: https://support.avaya.com/css/public/documents/101078965
- What's New in Avaya Aura® Release 10.1.x at: https://download.avaya.com/css/public/documents/101087359

# **Avaya Aura® Device Services**

For the latest information, see the following Avaya Aura® Device Services Release Notes on the Avaya Support website:

 Release 10.1.1.1 Release Notes at: https://download.avaya.com/css/public/documents/101084735